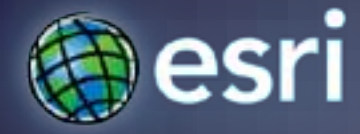

**Esri International User Conference** | **San Diego, CA Technical Workshops** | **July 12 - 15, 2011**

### Intro to ArcSDE for SQL Server

### Tony Wakim & Jim Gough

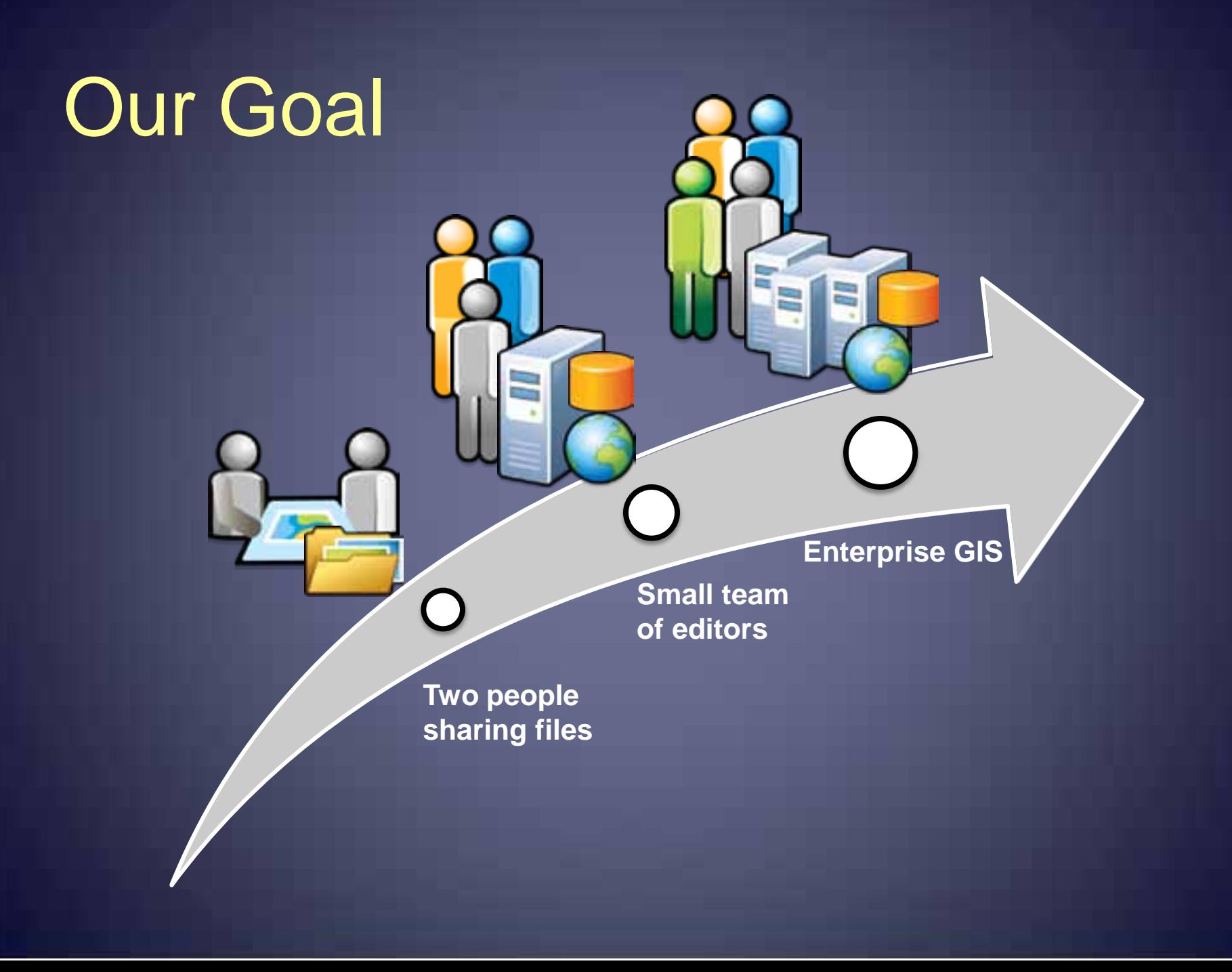

# Manager's Objectives

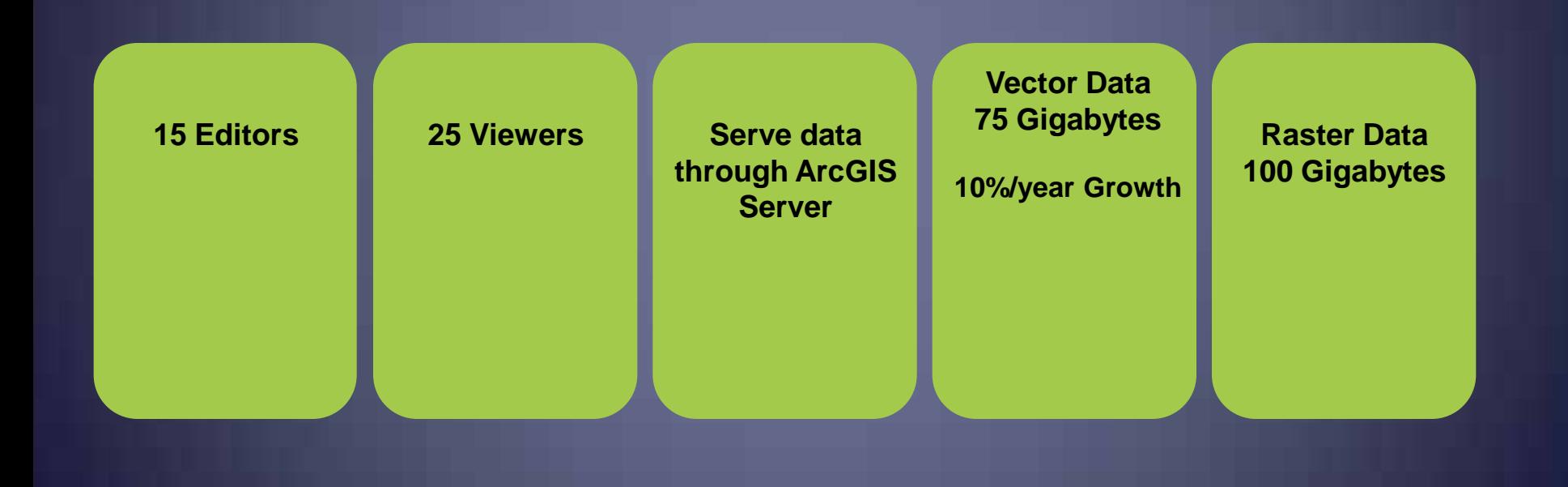

**A**

# Existing Machine

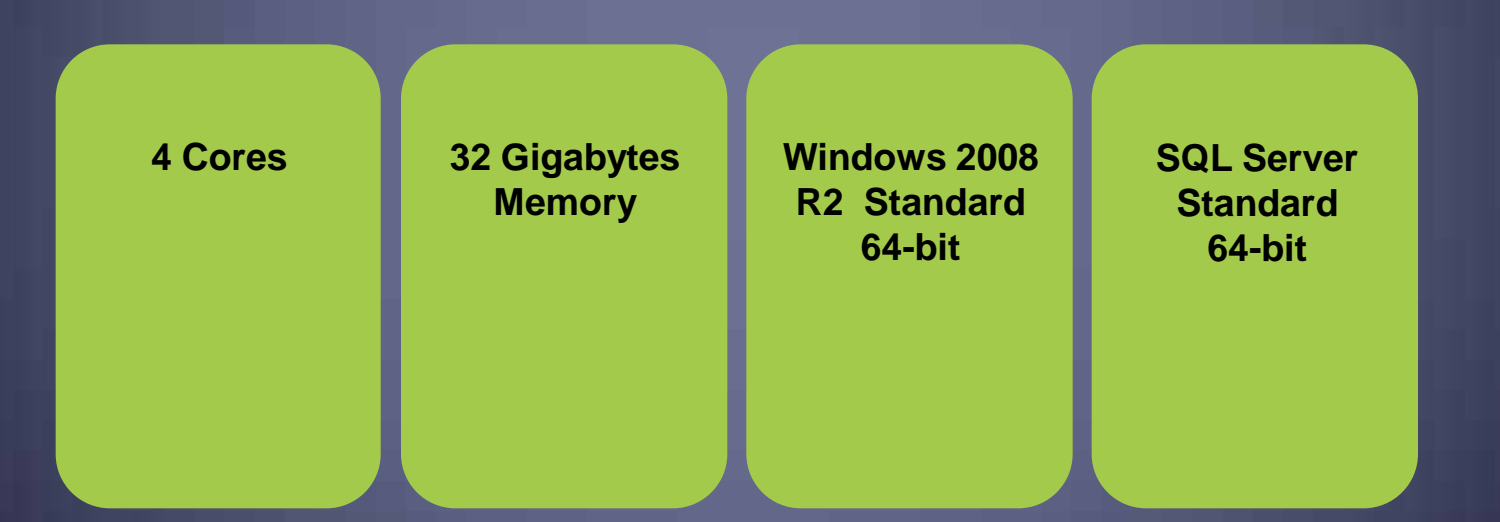

**A**

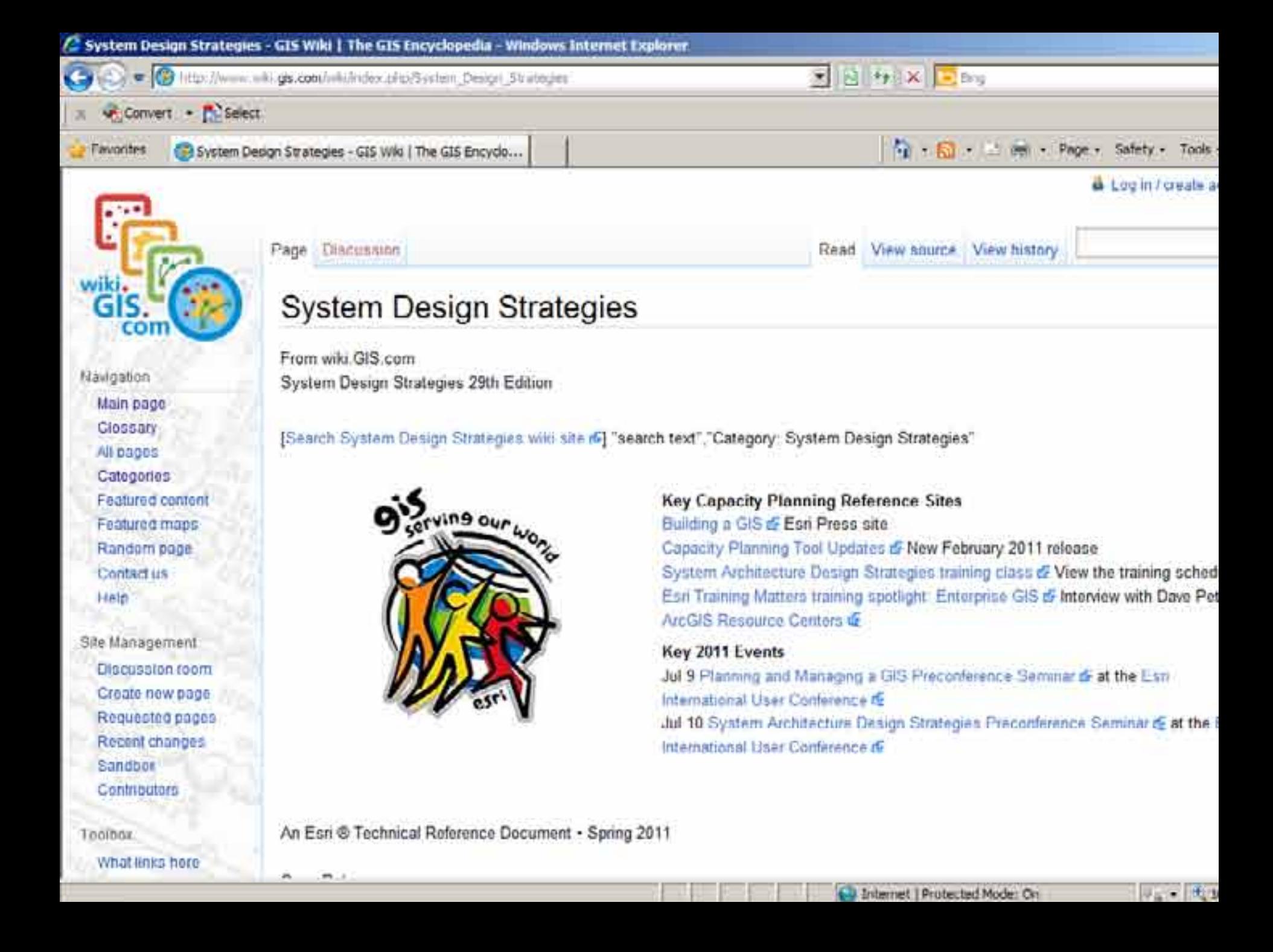

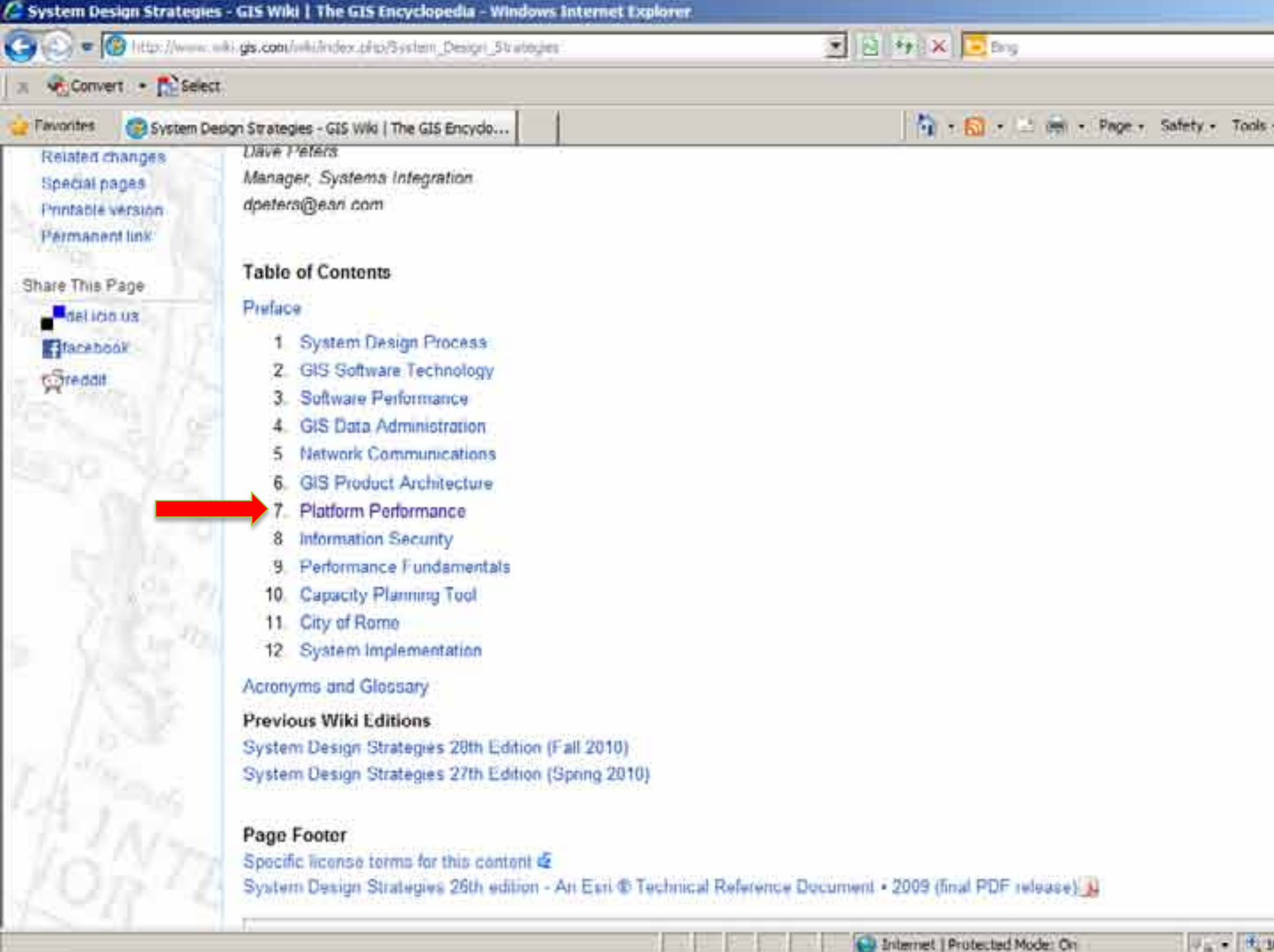

в

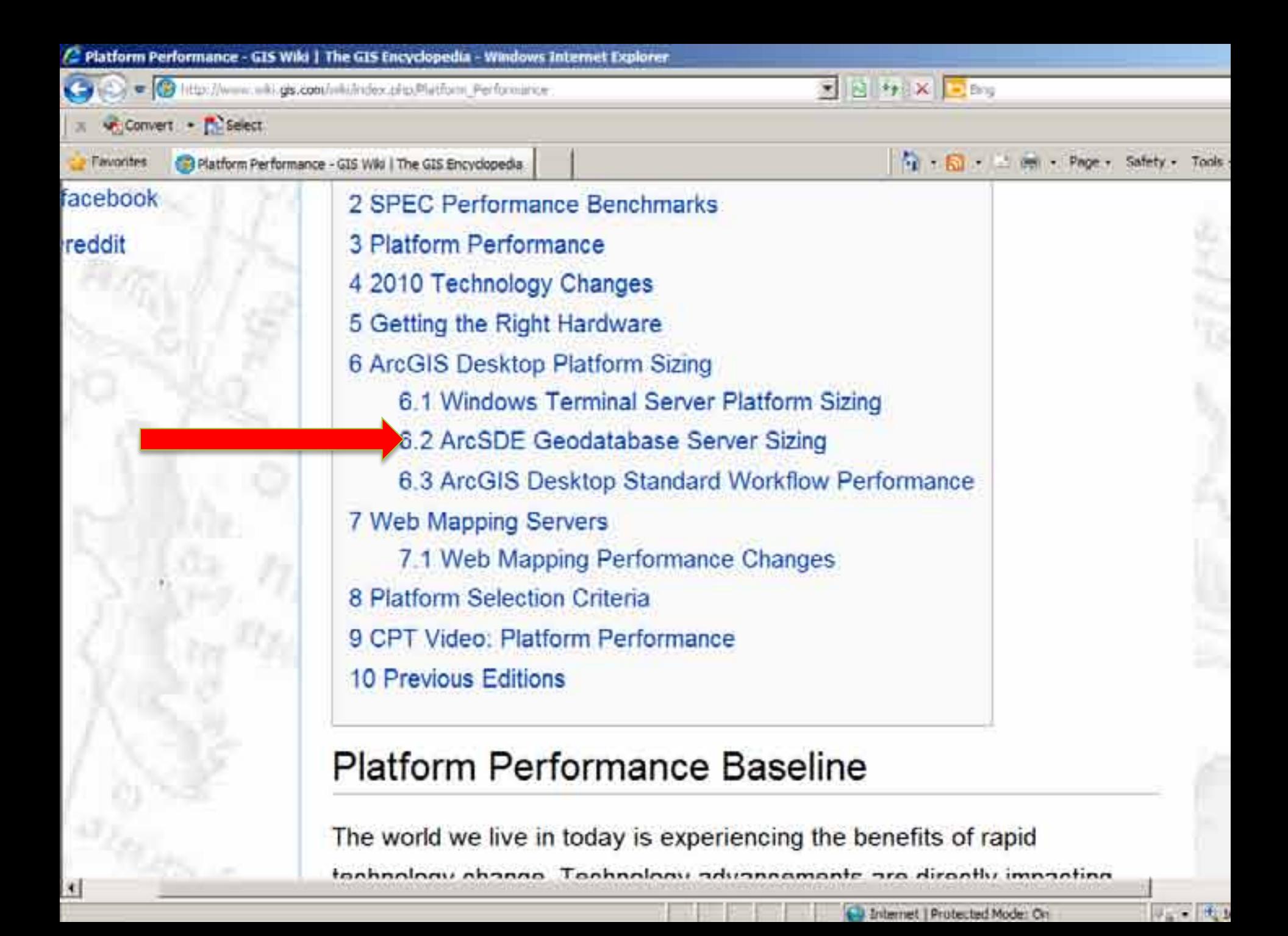

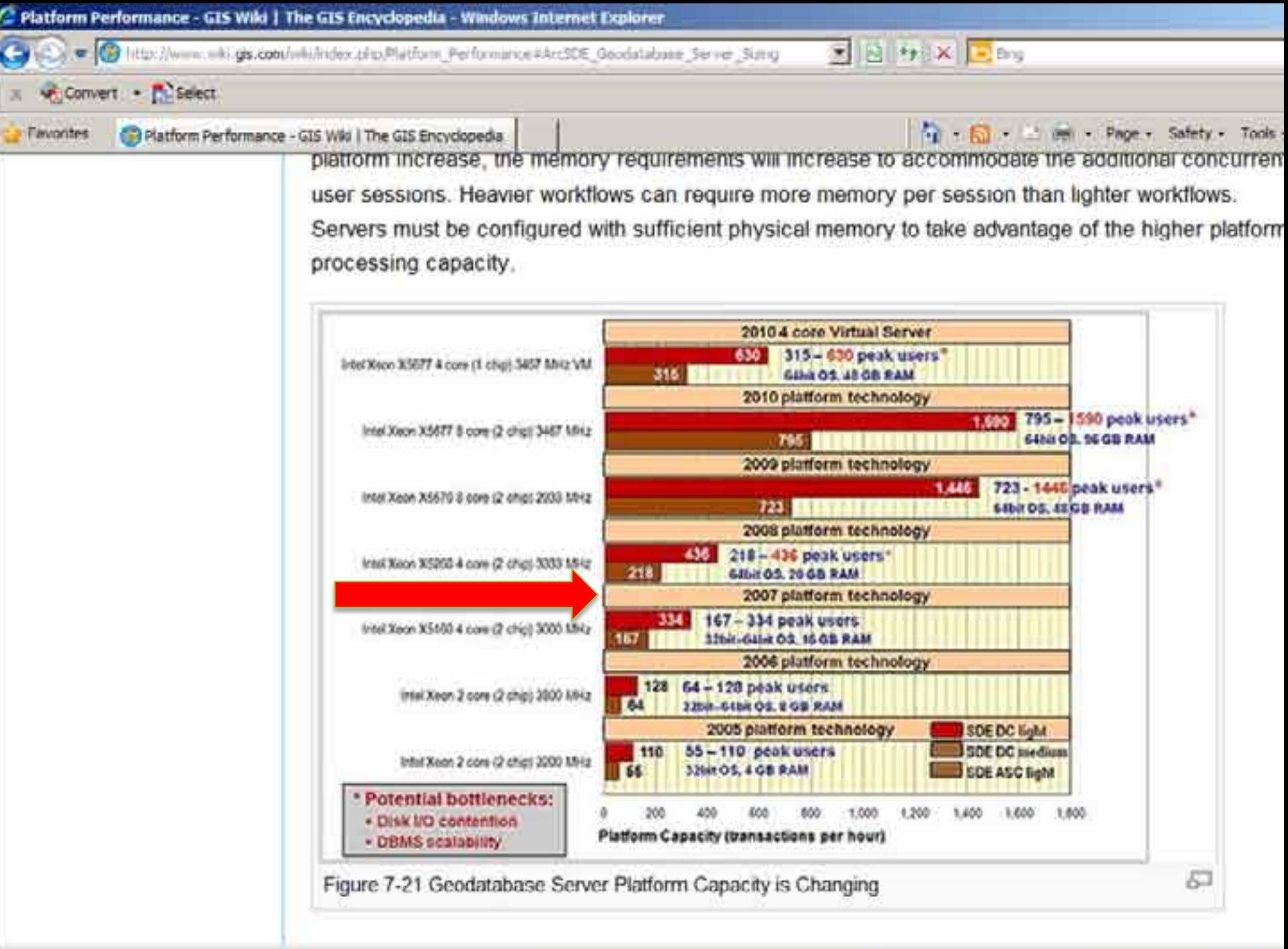

http://www.wiki.ys.com/wiki/index.php/File:SpringSDS10Fig7-21\_DBMSperform.jpg

CJ Internet | Protected Mode: On

 $7.7.001$ 

# ArcGIS Resource Center

u resources.arcgis.com u Gateway to current: <sup>u</sup> Support <sup>u</sup> Web help and tutorials <sup>u</sup> Templates, samples, and data u ideas.arcgis.com

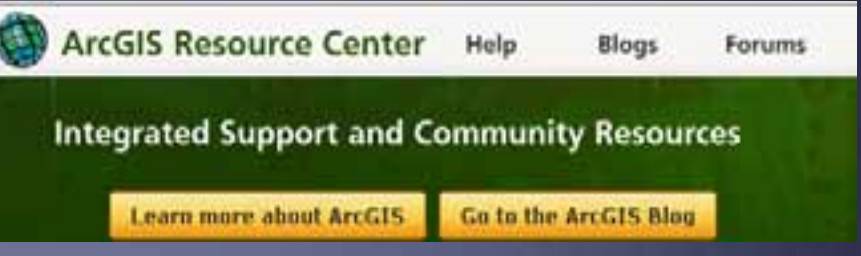

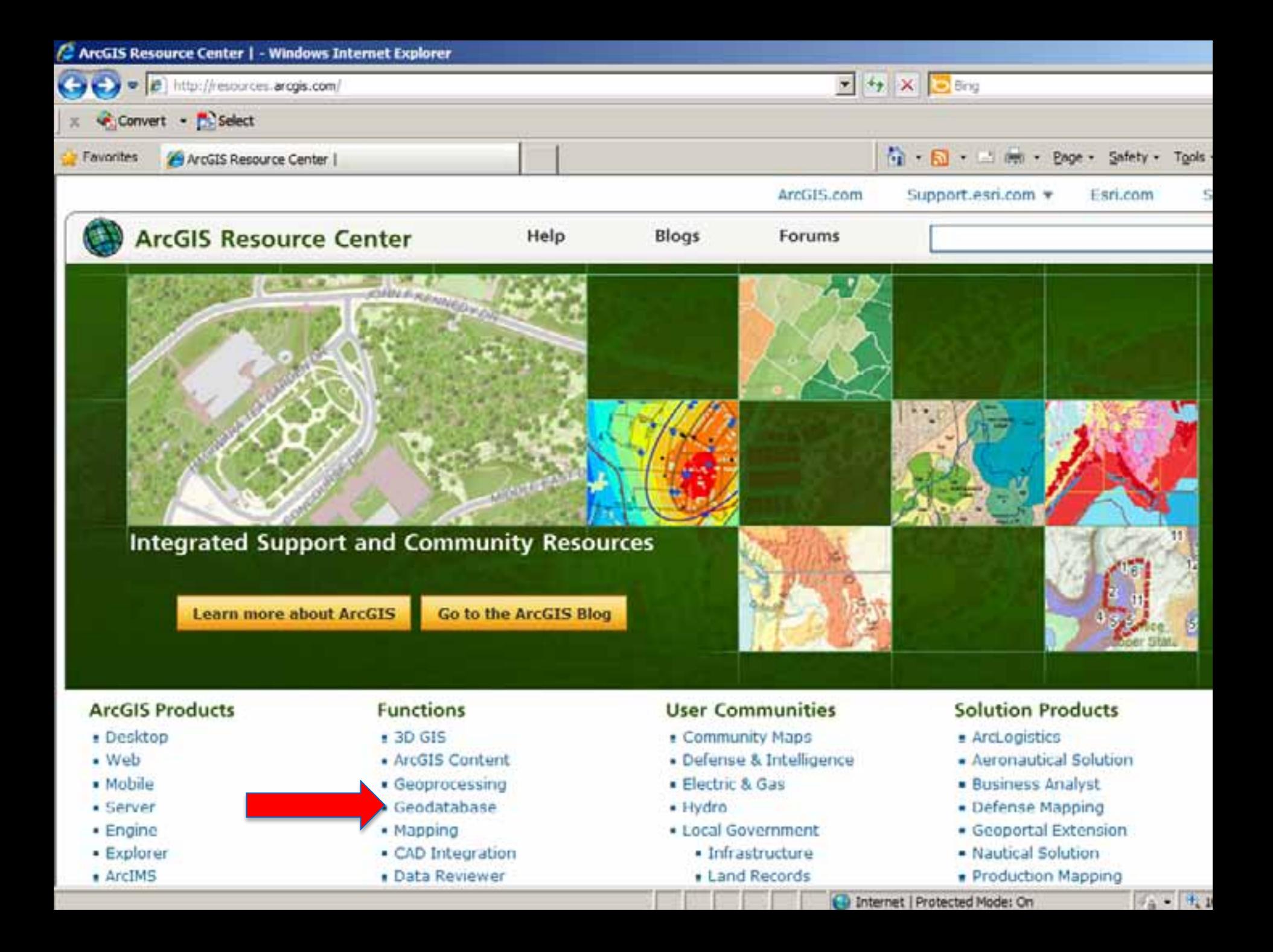

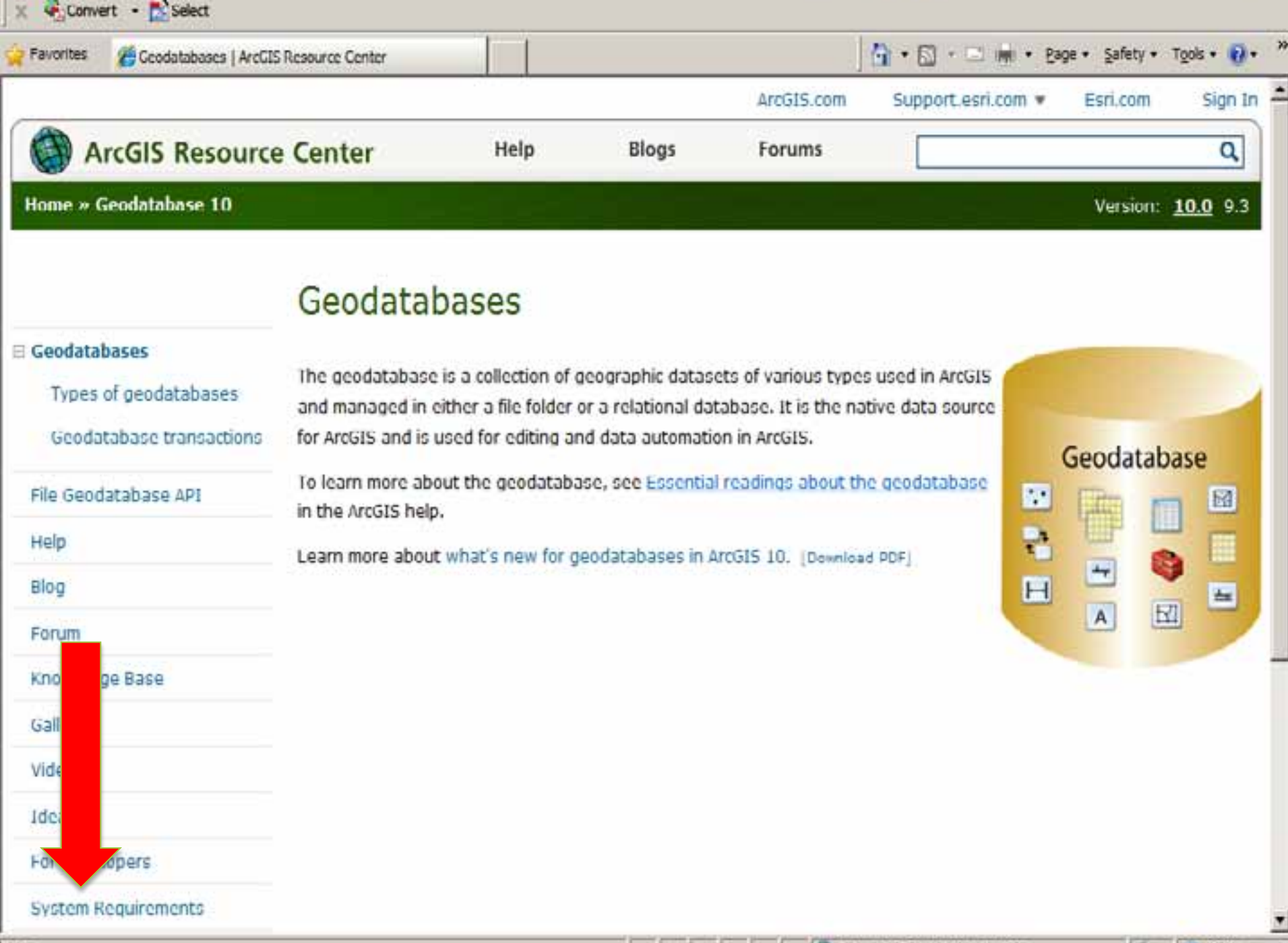

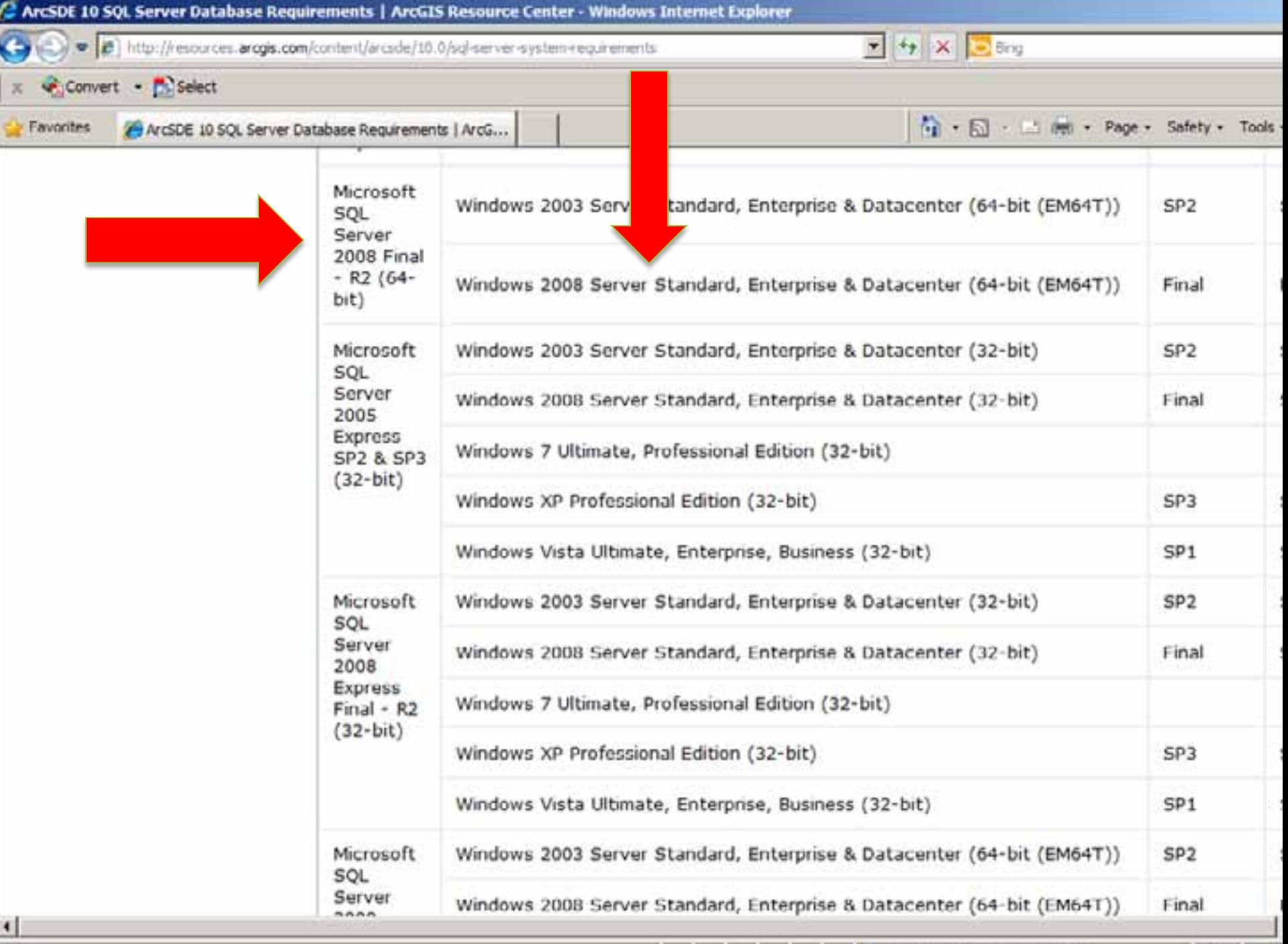

Done

@ Internet | Protected Mode: On

 $7. - 4.1$ 

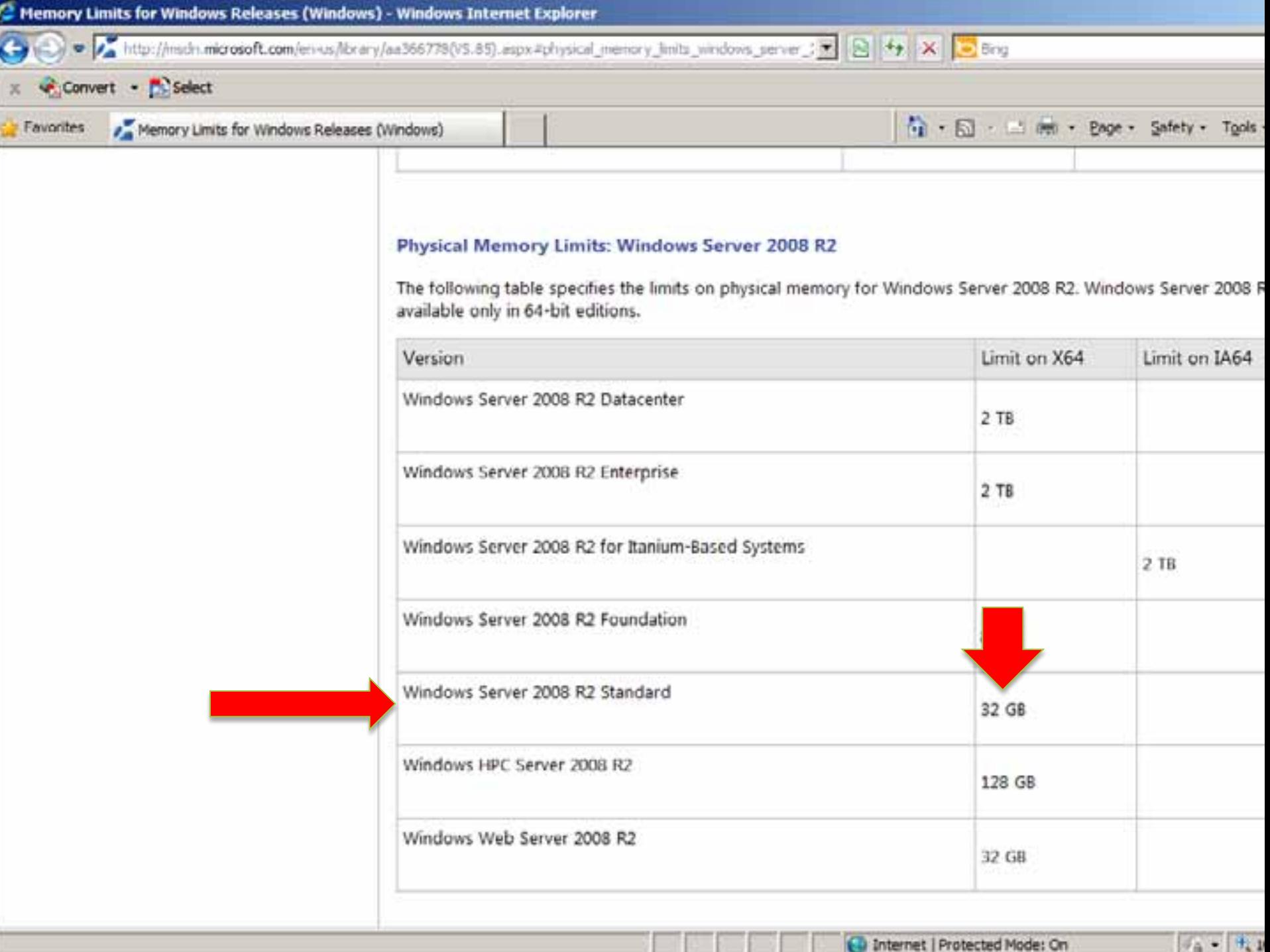

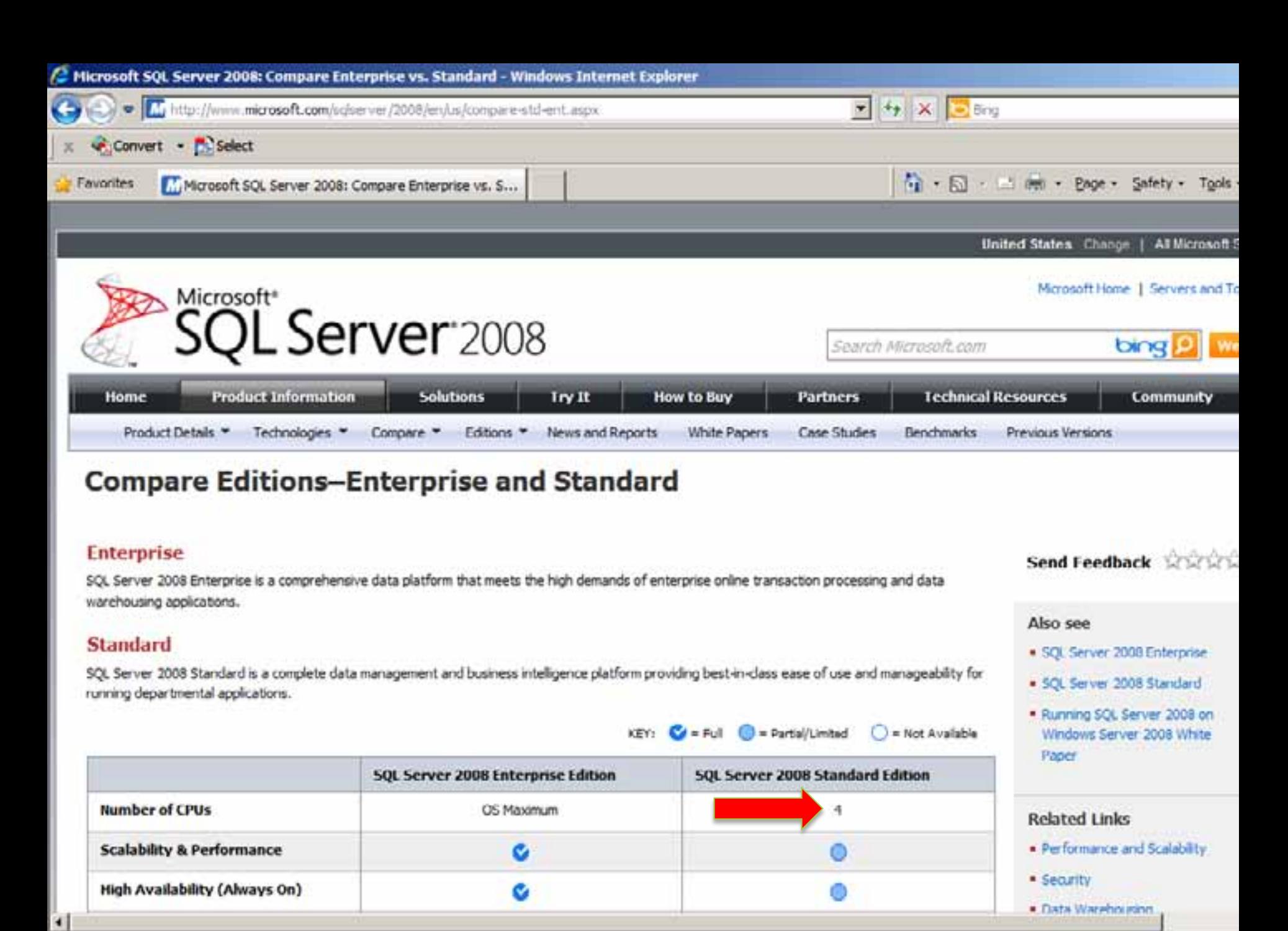

Done

**Cu** Internet | Protected Mode: On

 $76 - 111$ 

# Check Requirements

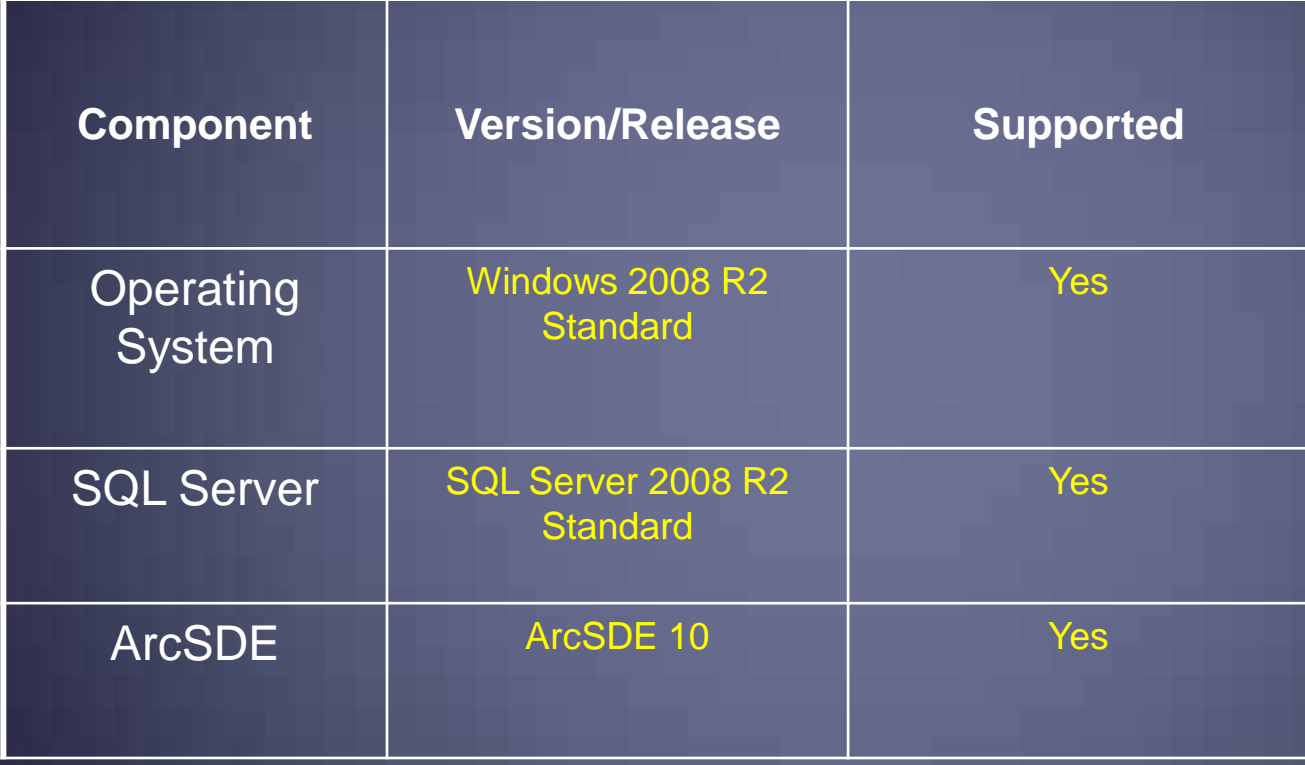

# Configure the SQL Server

u Find the SQL Server instance name u Used by ArcSDE to attach to the correct database instance u Default instance name = Hostname <sup>u</sup> Named instance: Hostname\<Instance Name> u Configure the SQL Server instance

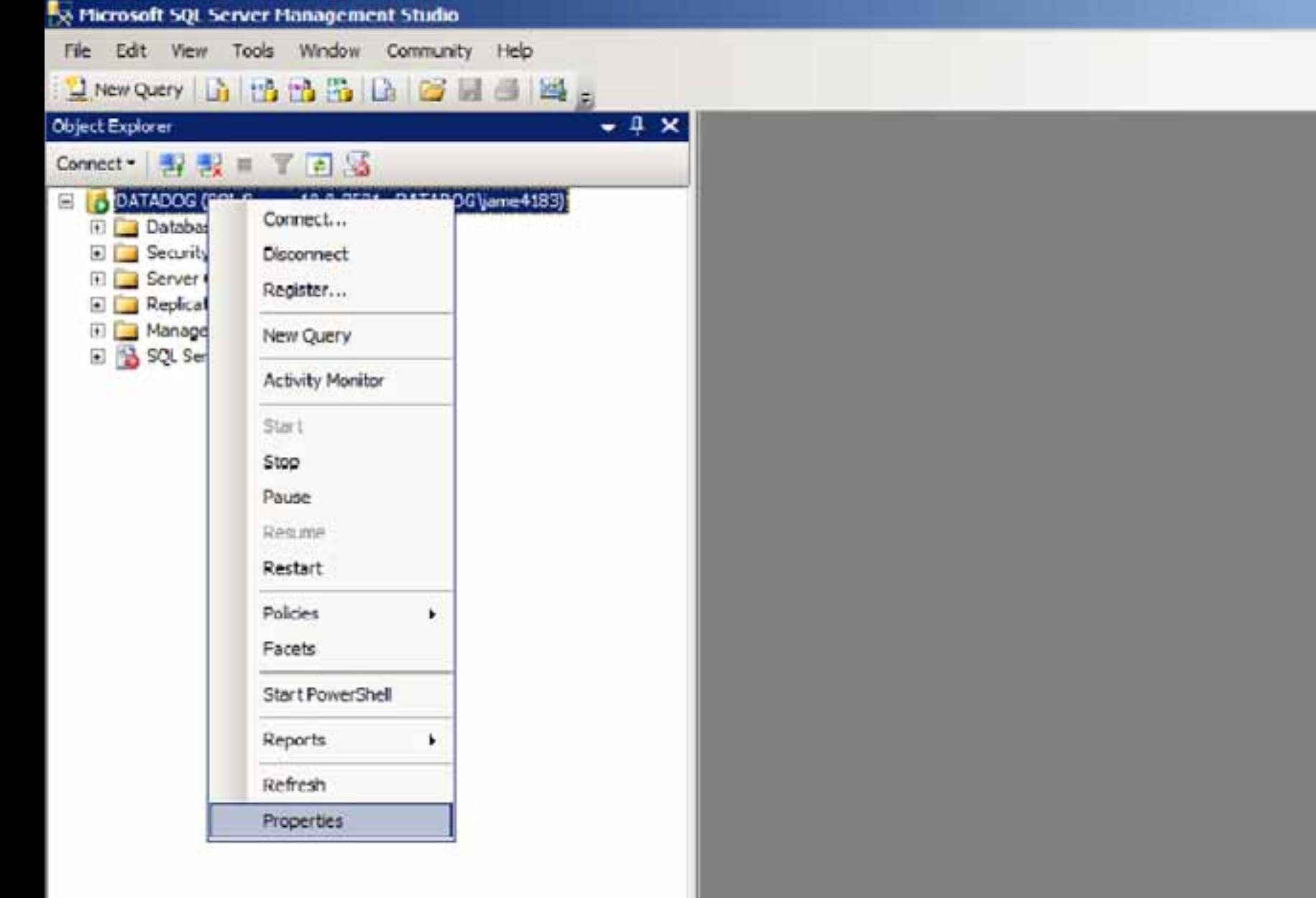

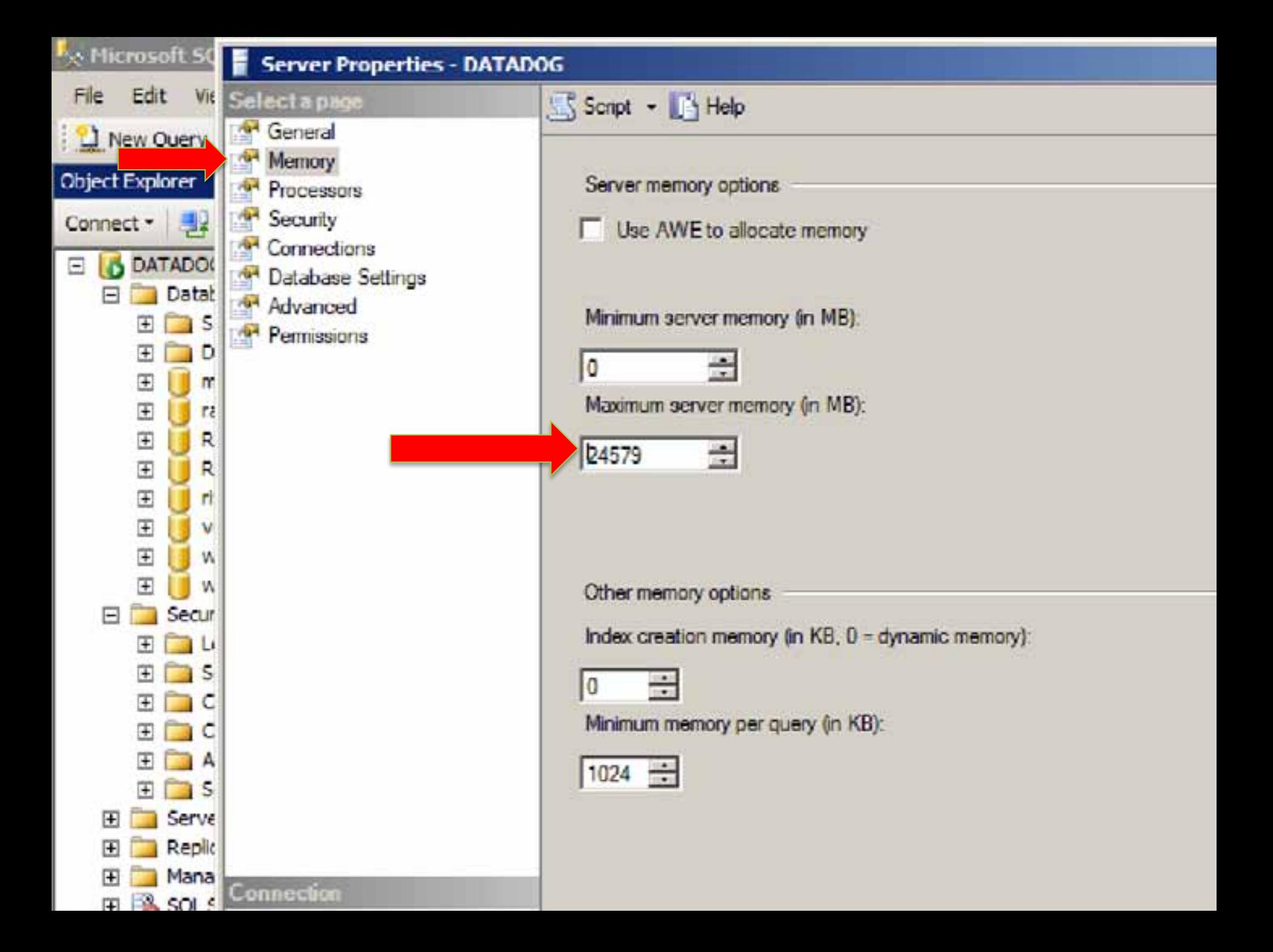

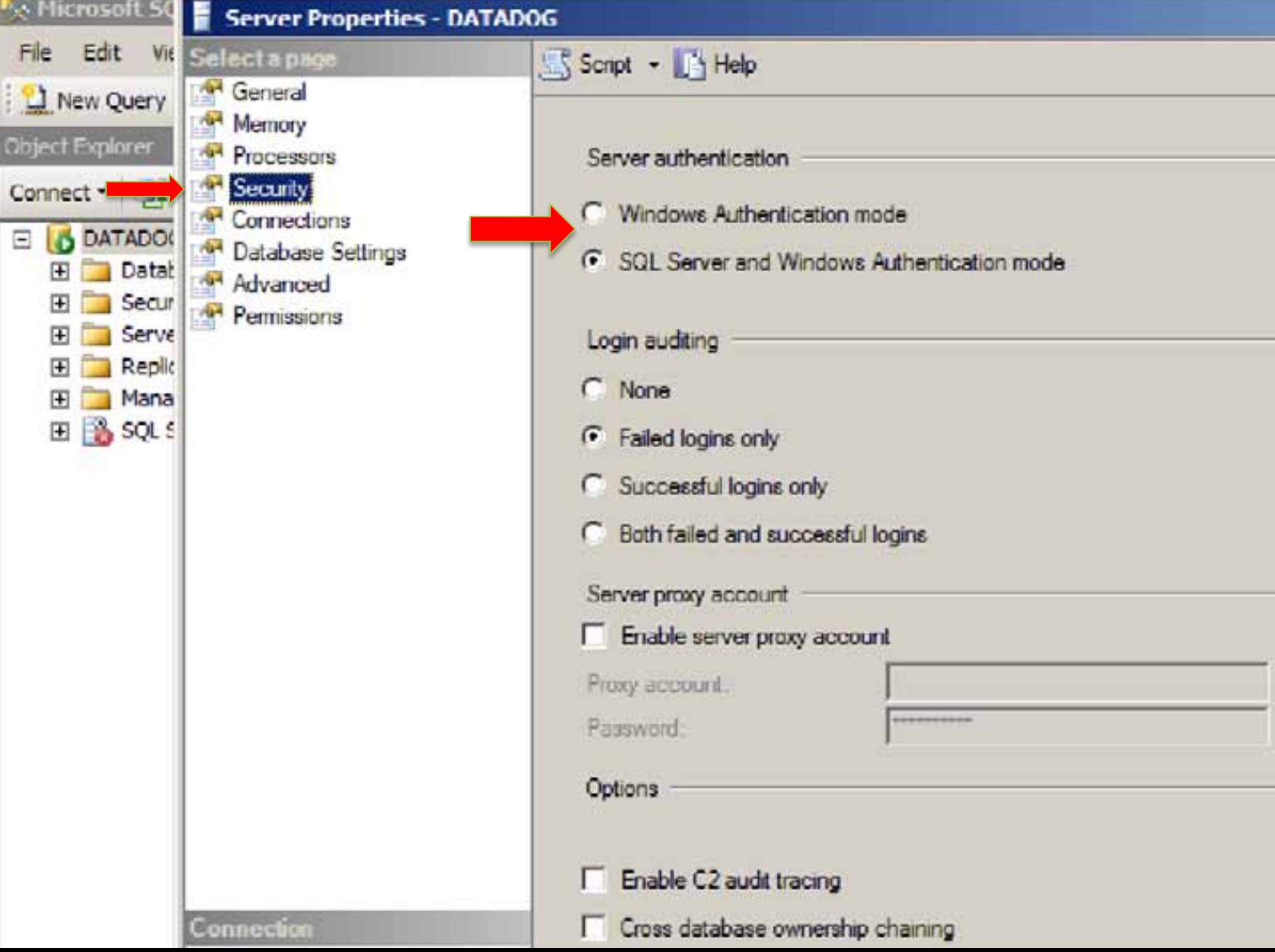

.

# ArcSDE Installation

- Install SDE Software
- Defines database and SDE admin
	- Schema (SDE or DBO)
	- Creates a SQL Server database
- Creates geodatabase repository
- Authorizes ArcSDE
	- With software license
- (optional) Creates ArcSDE service

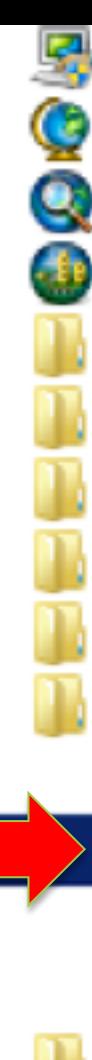

**ArcGIS Administrator** ArcGlobe 10 Computer ArcMap 10 ArcScene 10 **Control Panel** ArcGIS Applications and APIs ArcGIS Desktop Help Devices and Printers **ArcGIS Mobile** ArcGIS Server for the Java Platform Default Programs ArcGIS Server for the Microsoft .NET Fra ArcSDE Help and Support ArcGIS Server Help ArcSDE for Microsoft SQL Server Pos ArcSDE for Oracle 11g Post Installati **Command References** Desktop Tools **Back P** Search programs and files **Sleep** ▸

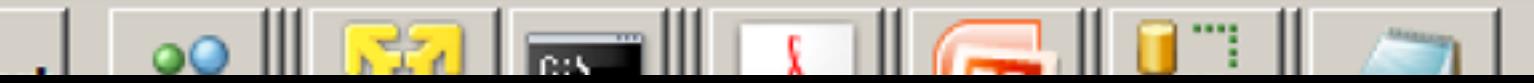

Welcome to the ArcSDE Post Installation for new geodatabases

ArcSDE for SgIServer

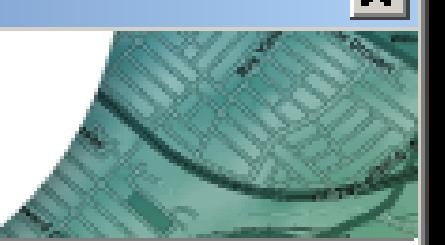

This setup helps you create a spatial database, an ArcSDE DBA user, set up the ArcSDE repository, and create the ArcSDE service.

C Complete

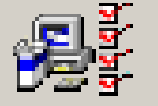

This helps you create a spatial database, an ArcSDE DBA user, setup the ArcSDE repository, and create the ArcSDE service.

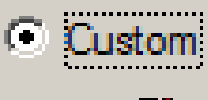

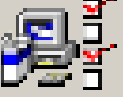

Use this option to select from the available Post Installation Setup options. This option is recommended for advanced users, or users upgrading their license keys of their ArcSDE service.

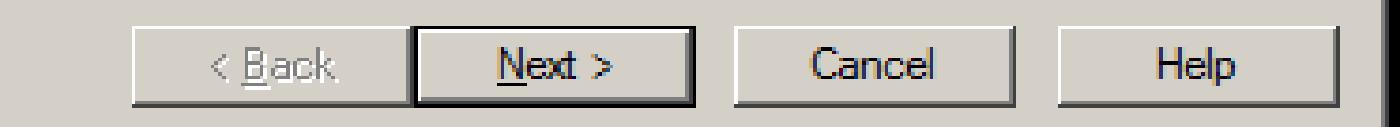

### **Select ArcSDE Setup Wizard Option**

Select from the following options

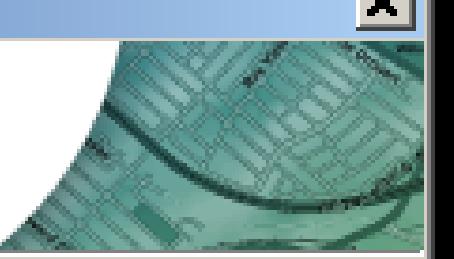

□ Define Database and SDE DBA User

Creates a Spatial database and SDE DBA user.

Repository Setup

Sets up the reporistory. The SDE tablespace and user must already exist.

### $\nabla$  Authorize ArcSDE

Select this option to register ArcSDE for use. This must be done for every new geodatabase.

Create ArcSDE Service

Creates the ArcSDE service. The SDE tablespace, user, and SDE repository must already exist.

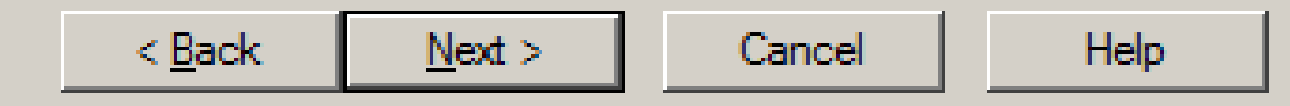

#### Select schema

Choose the schema for the spatial database

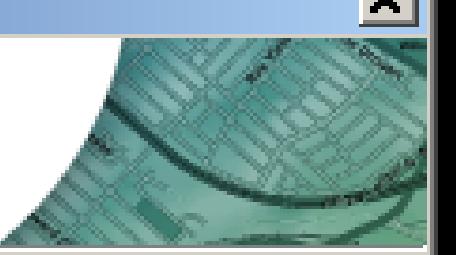

C DBO Schema

The repository objects will reside on the dbo schema, or be owned by the dbo user.

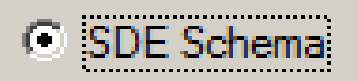

The repository objects will reside on the sde schema, or be owned by the sde user. Use this schema if you wish to create a multiple spatial database instance.

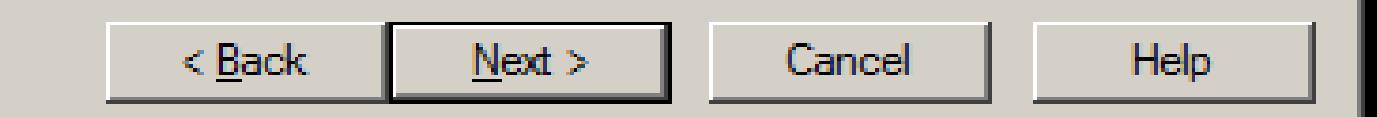

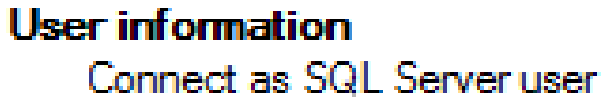

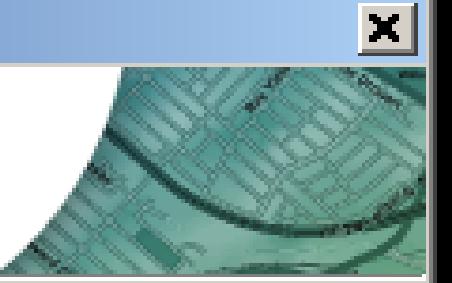

SQL Server instance name

**DATADOG** 

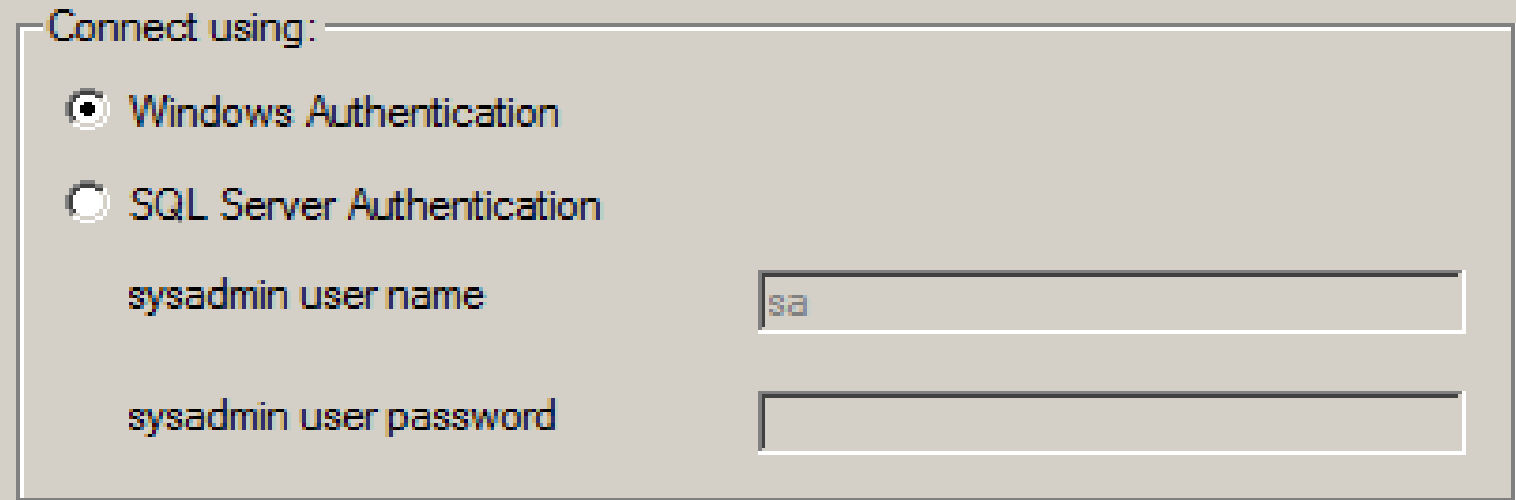

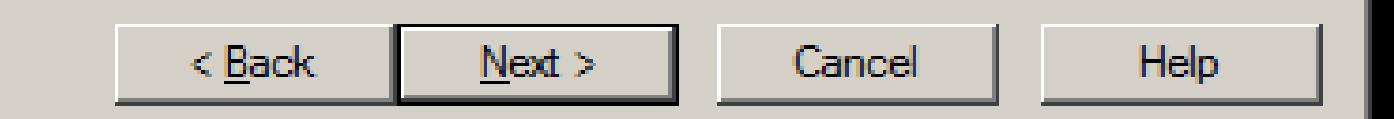

#### **Create Spatial database**

Enter the required information to create a spatial database.

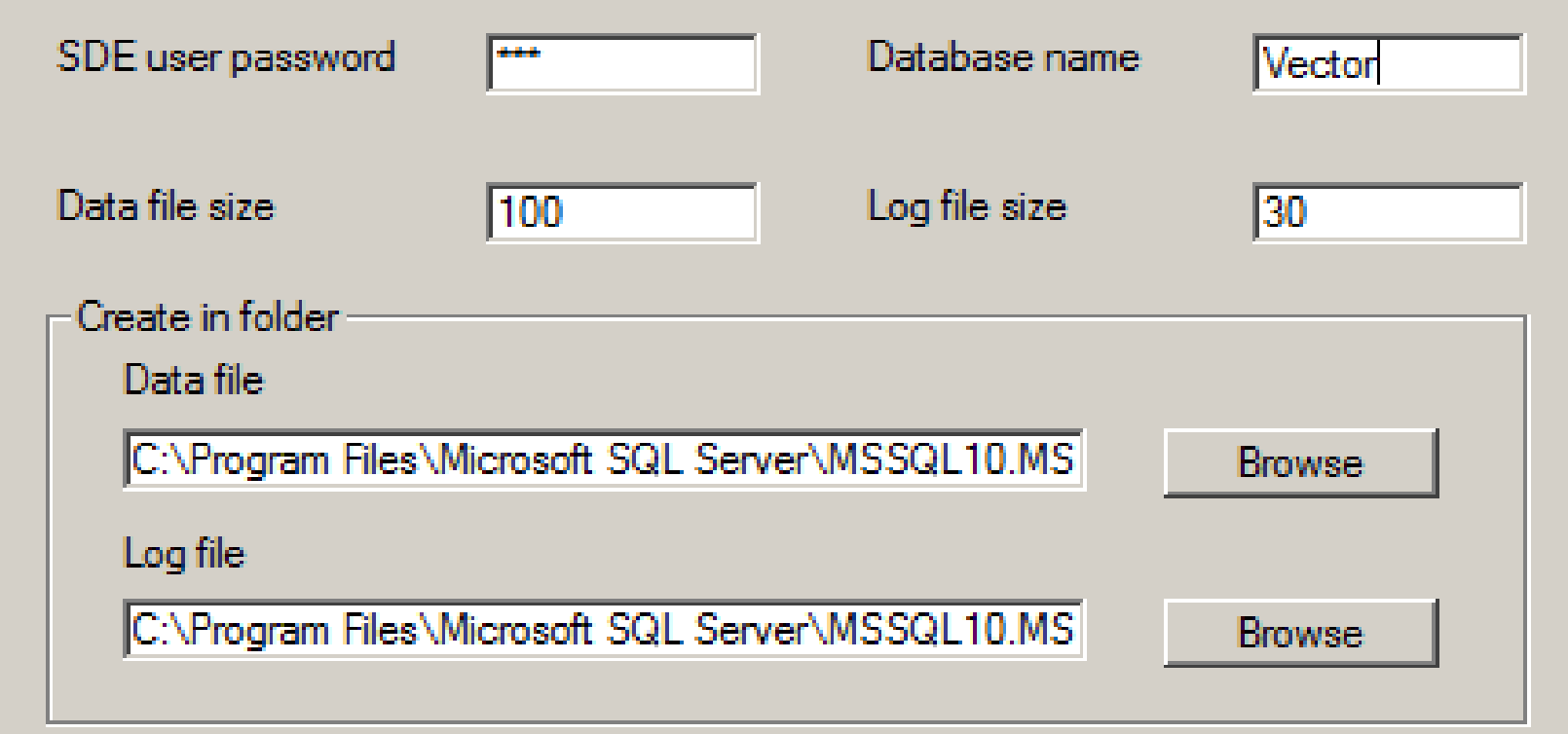

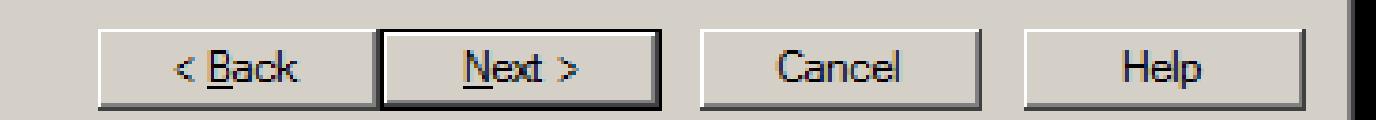

 $\pmb{\times}$ 

**ArcSDE** configuration files

Select configuration file options

# $\vert x \vert$

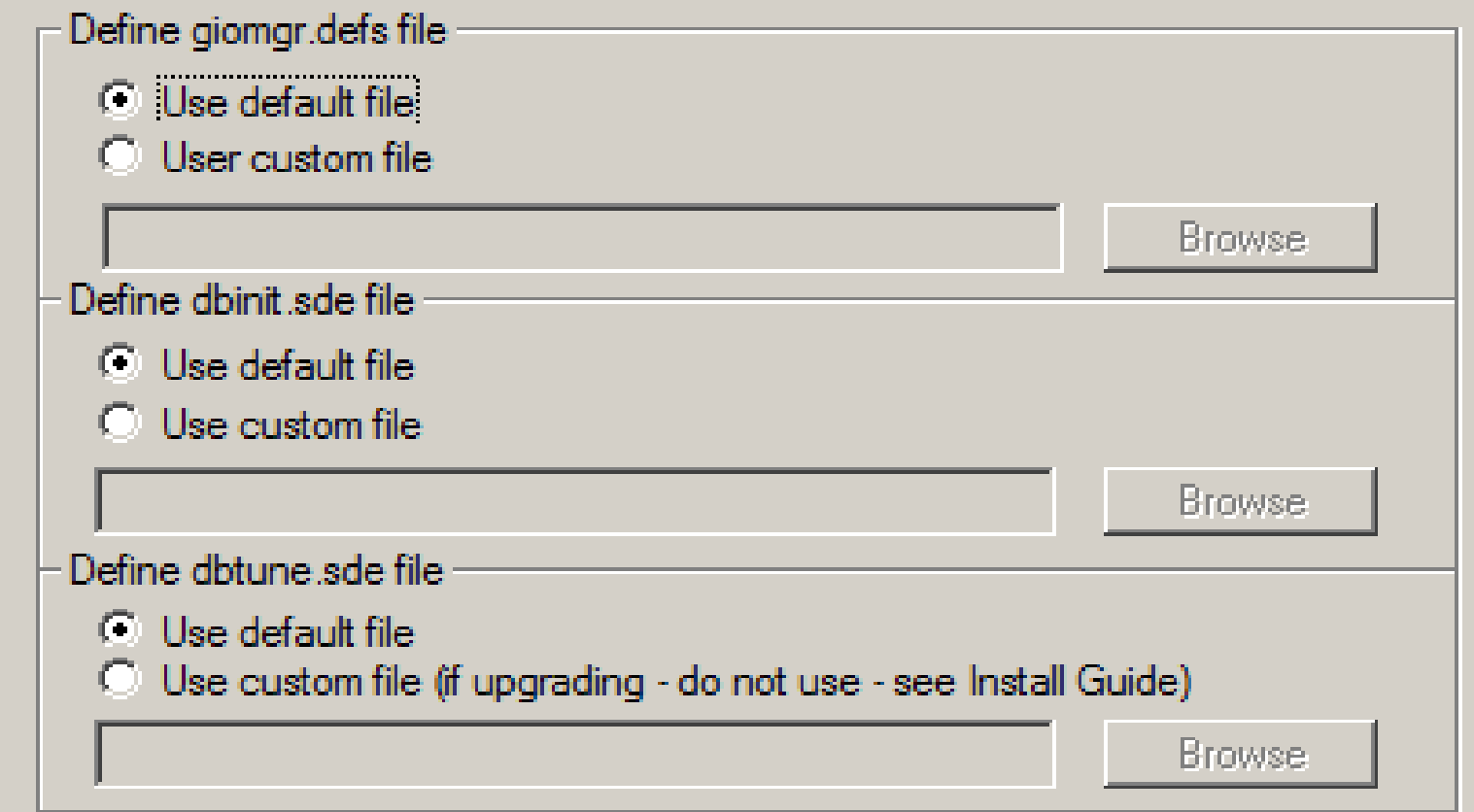

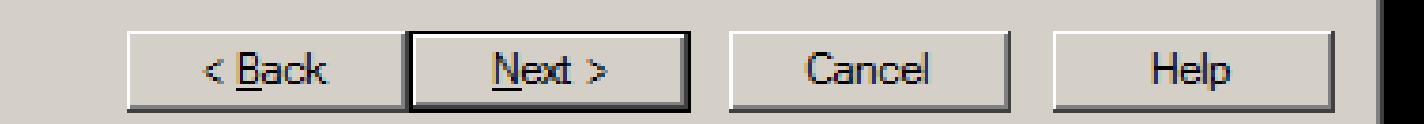

**Repository Setup Repository Setup** 

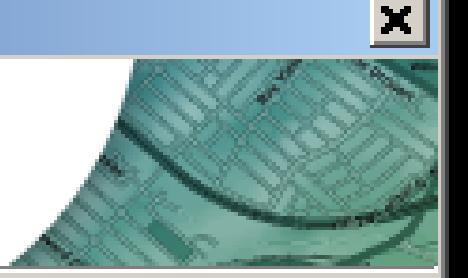

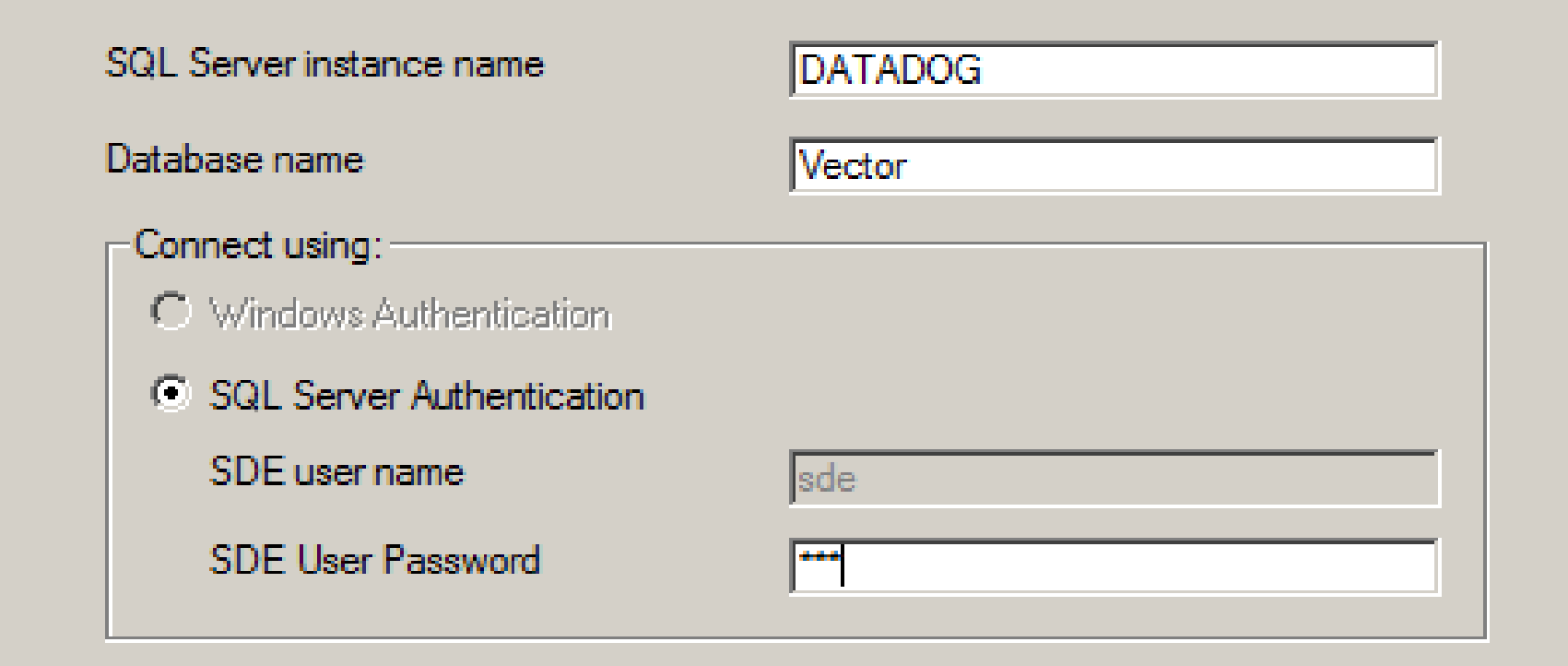

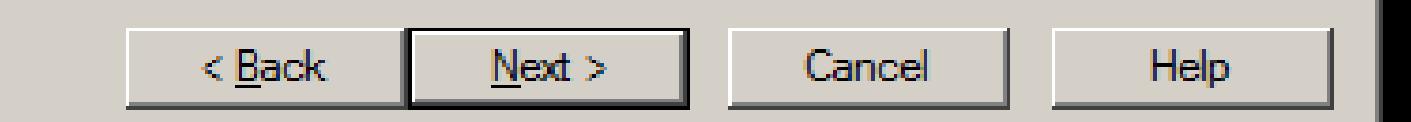

**ArcSDE for SqlServer authorization** ArcSDE for SalServer

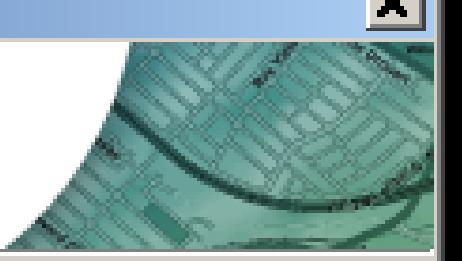

ArcSDE must be authorized before use. The process involves authorizing ArcSDE for use on your computer.

If the repository setup failed in any way, this may not be successful as a result.

Click, Next to start the ArcSDE authorization wizard

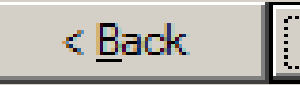

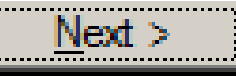

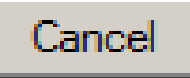

Help.

#### **Software Authorization Wizard**

#### **Authorization Options**

You must authorize the software prior to use. Select from the options below.

Authorization Options

- C I have installed my software and need to authorize it.
- C. I have received an authorization file from ESRI and am now ready to finish the authorization process.

r\_offline\_auth\_files\Server\_Ent\_Adv\_10.0\_ECP\_073011.ecp

Browse...

 $x$ 

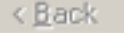

 $N$ ext >

Cancel

#### **Authorization Complete**

You have authorized the following features:

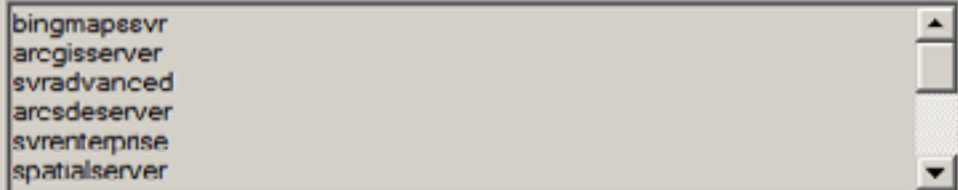

If you want to enter authorization information for any additional features, Click Back.

Congratulations, your software has been authorized and is now ready for use.

Finish

Cancel

 $\vert x \vert$ 

# Using Direct Connect

u Connection syntax for Service:

sde:sqlserver:<server\_name>

sde:sqlserver: <server\_name>\<instance\_name>

u Specify name of database

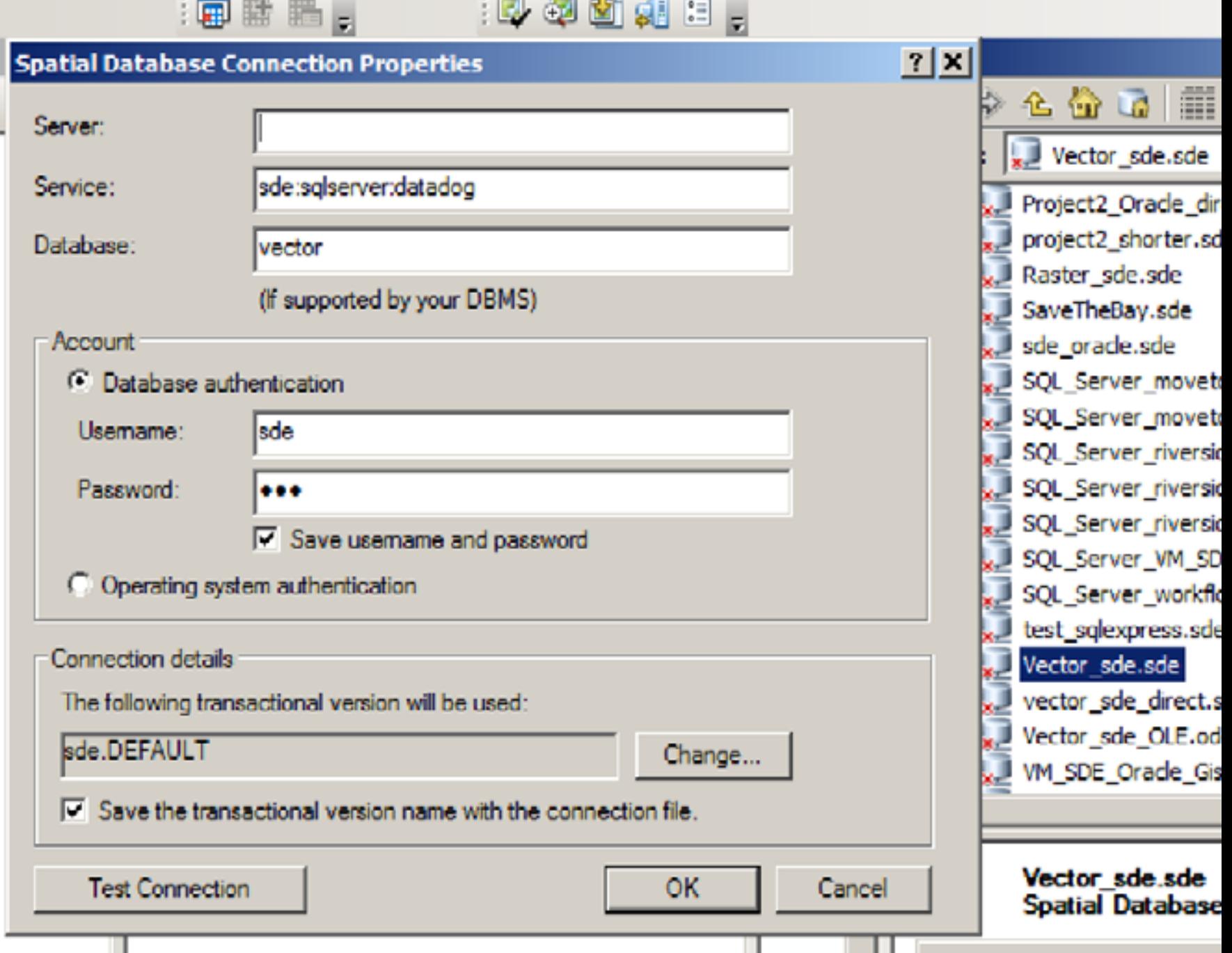

ш

Users and Privileges <sup>u</sup> Login – Instance-level authentication to connect <sup>u</sup> User – Database-level authorization to access data <sup>u</sup> A login is associated with a user in each database

<sup>u</sup> Schema – Database-level logical grouping of data

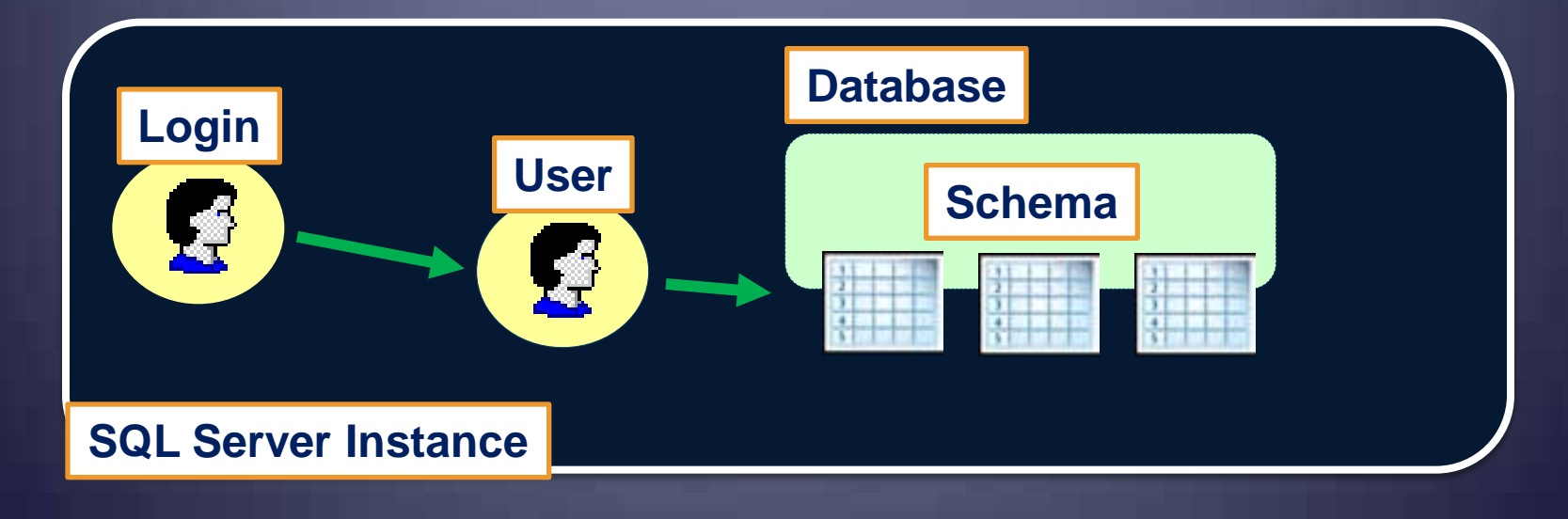

# ArcSDE Data Owners

- Creating a data owner in SQL Server
- 1. Add a login to the instance
- 2. Create a user in the database
- 3. Associate the login to the user in database
- 4. Create a schema with a matching name

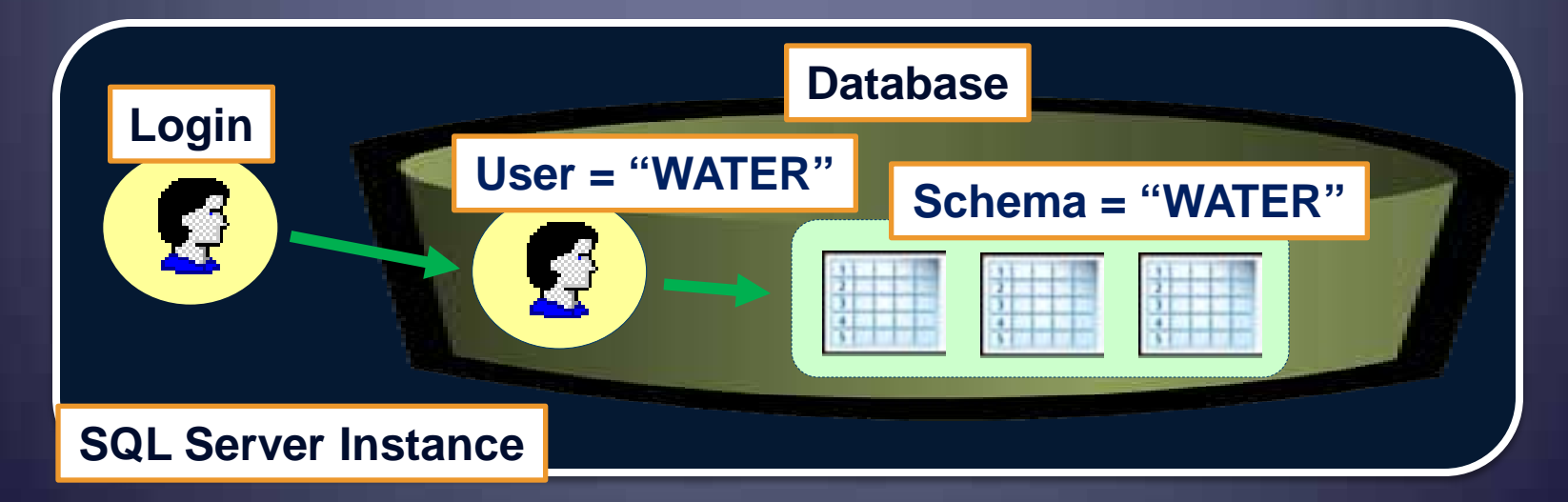

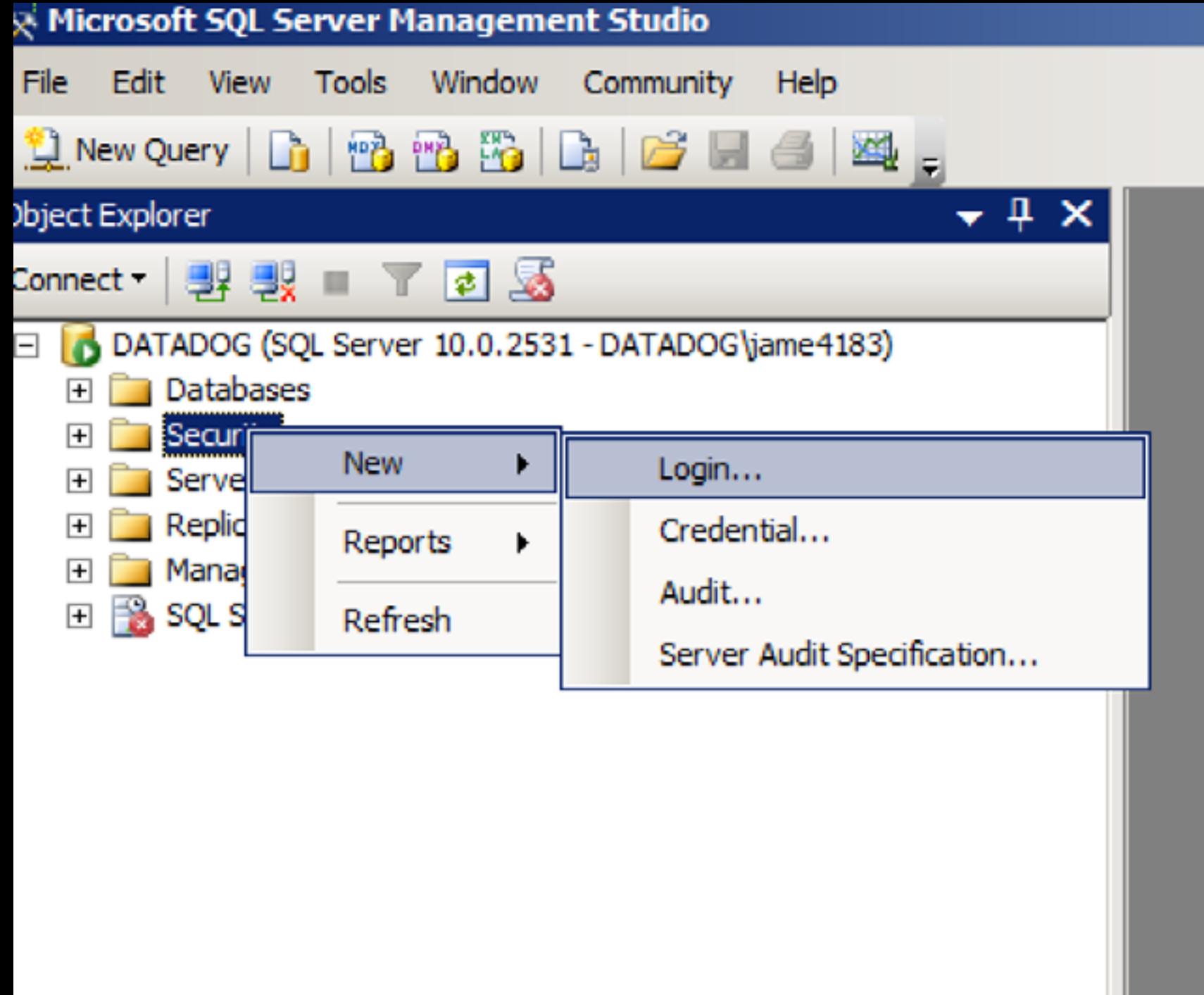

### **Login Properties - water**

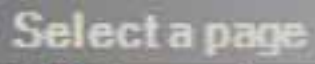

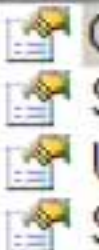

#### General Server Roles **User Mapping** Securables Status  $\rightarrow$

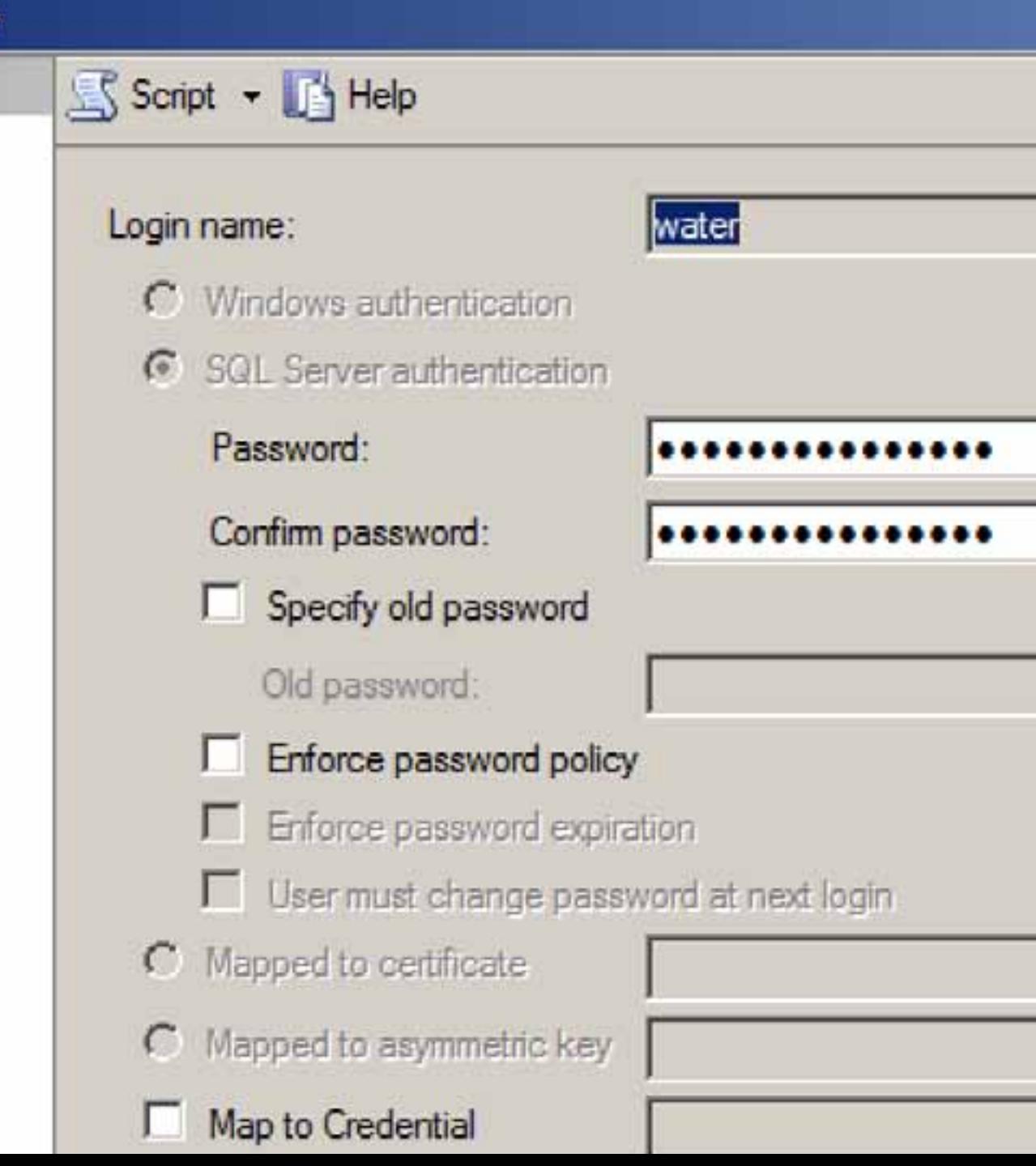

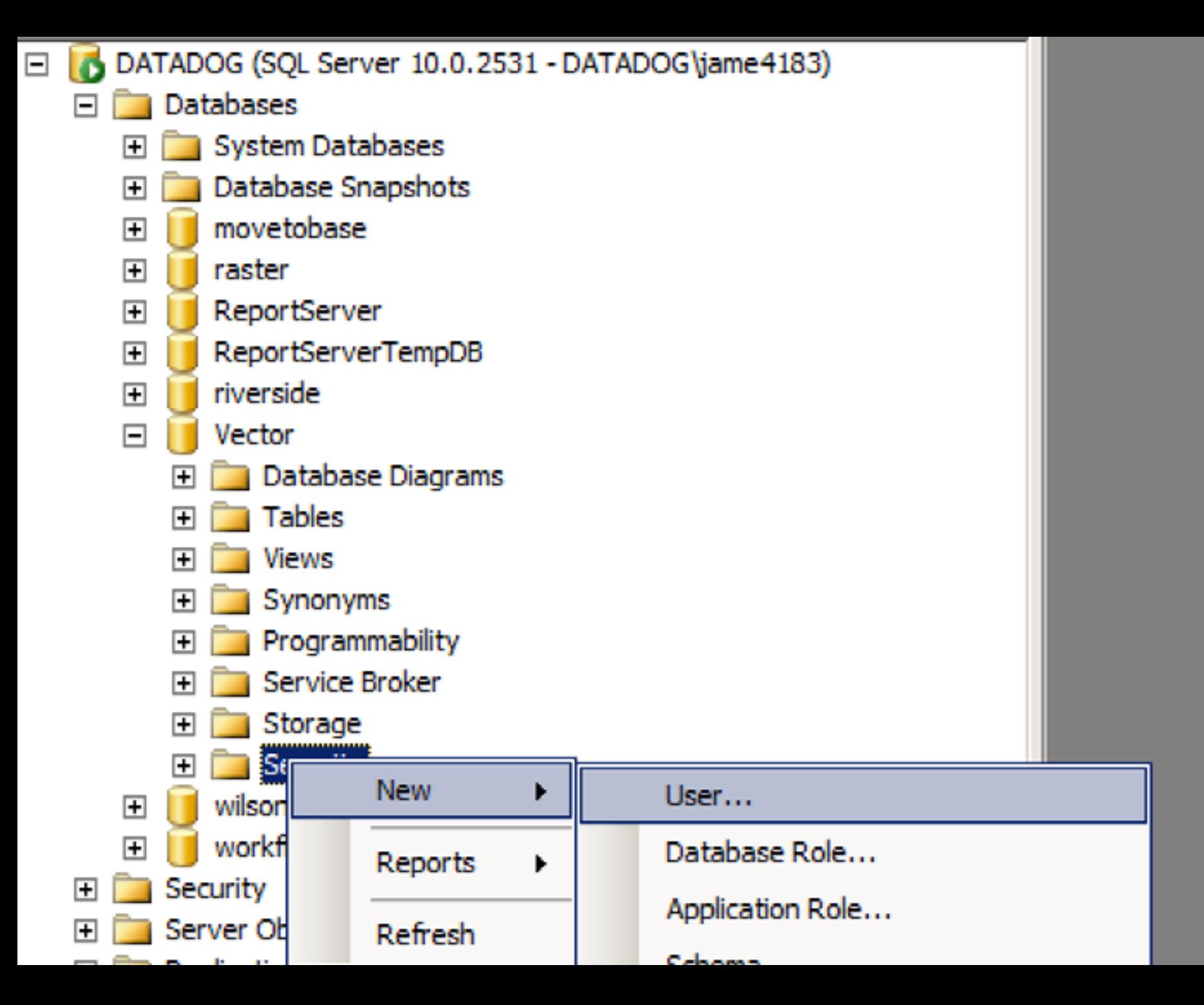

### Database User - water

### Select a page

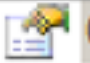

General

Securables

Extended Properties

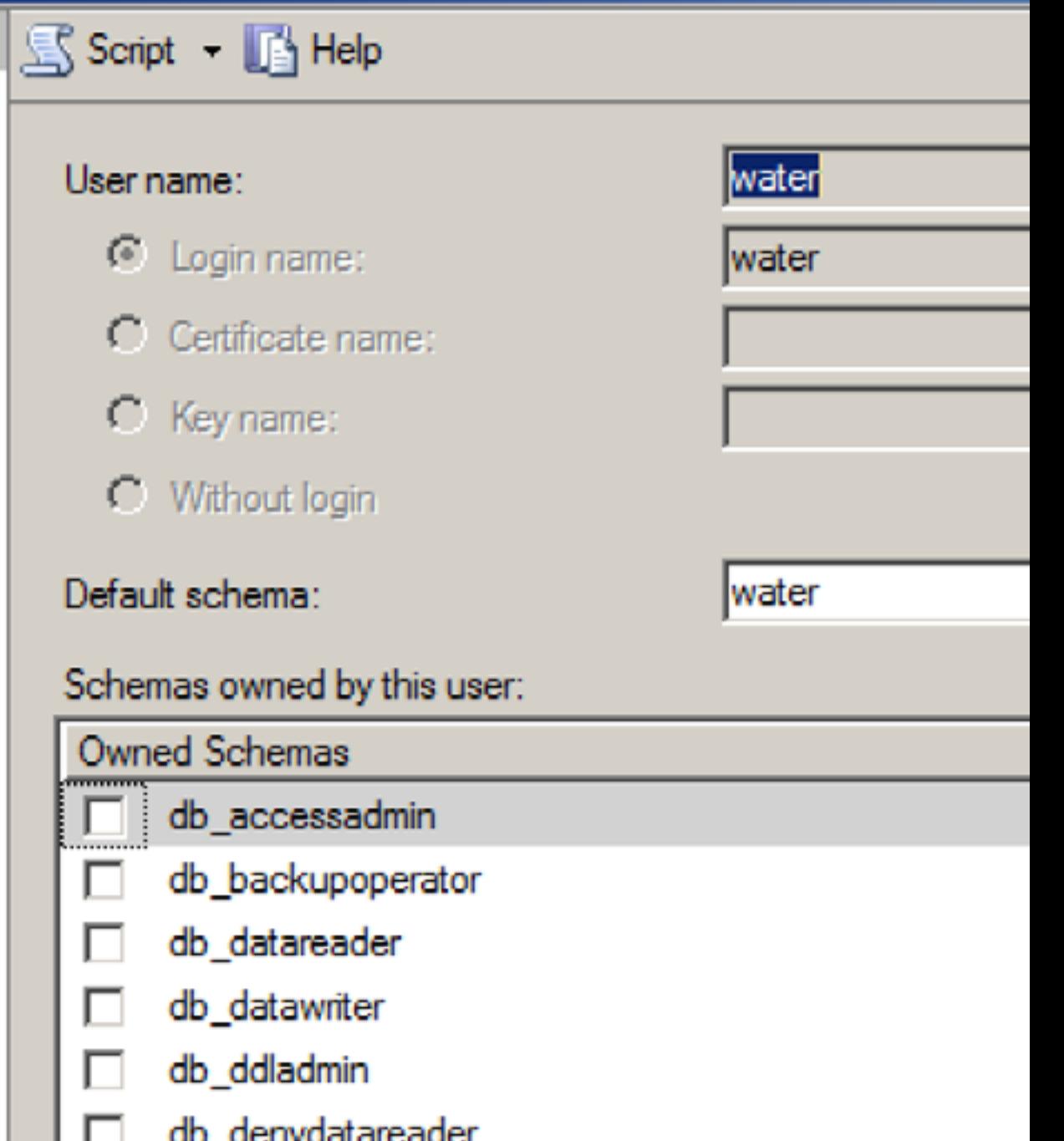

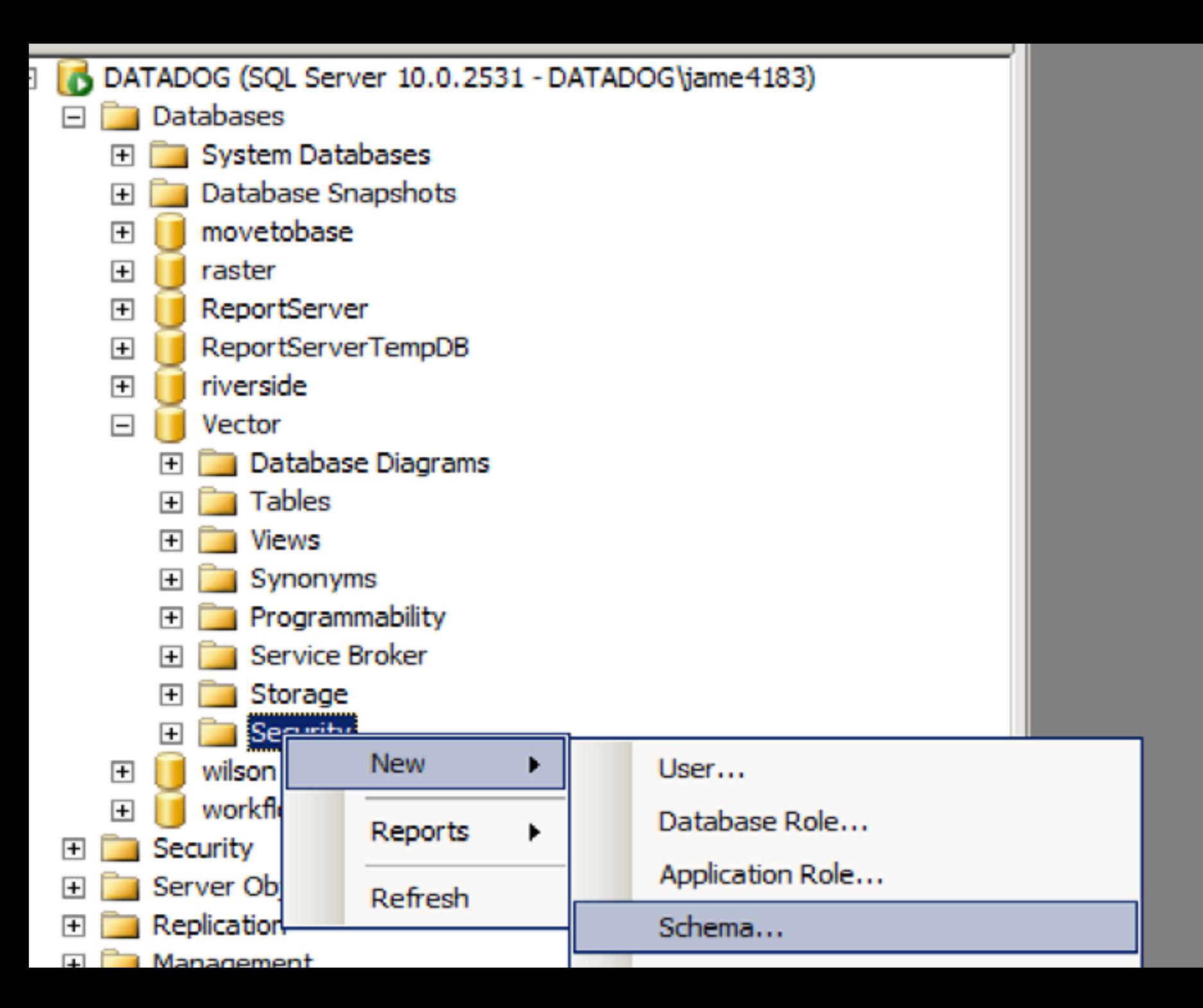

### Schema Properties - water

#### Select a page

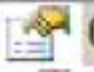

General

 $\mathbb{R}$ Permissions

Extended Properties

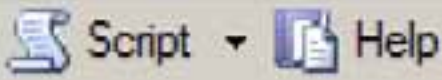

A schema contains database objects, such as tables, views, a

Schema name:

water

Schema owner:

water

```
- 日 5 『 『 『 『 『 『 』 『 『 『 『 』 『 『 』 『 『 』 『 『 』 『 『 』 『 『 』 『 『 』 『 『 』 『 『 』 『 『 』 『 』 『 』 『 』 『 『 』 『 』 『 』 『 』 『 』 『 』 『 』 『 』 『 』 『 』 『 』 『 』 『 』 『 』 『 』 『 』 『 』 『 』 『 』 『 』 『 』 『 』 『 』 『 』 『 』 『 』 『 』 『 』 『 』 『 』 『 』
SQLQuery1.sql...ame4183 (55))*
   USE [Vector]
   GO
   /****** Object: DatabaseRole [sde data owner]
   CREATE ROLE SDE DATA OWNER
   GO
   GRANT CREATE TABLE TO SDE DATA OWNER
   GO
   GRANT CREATE VIEW TO SDE DATA OWNER
   GO
   GRANT CREATE PROCEDURE TO SDE DATA OWNER
   GO
```
- x

 $5<sub>c</sub>$ 

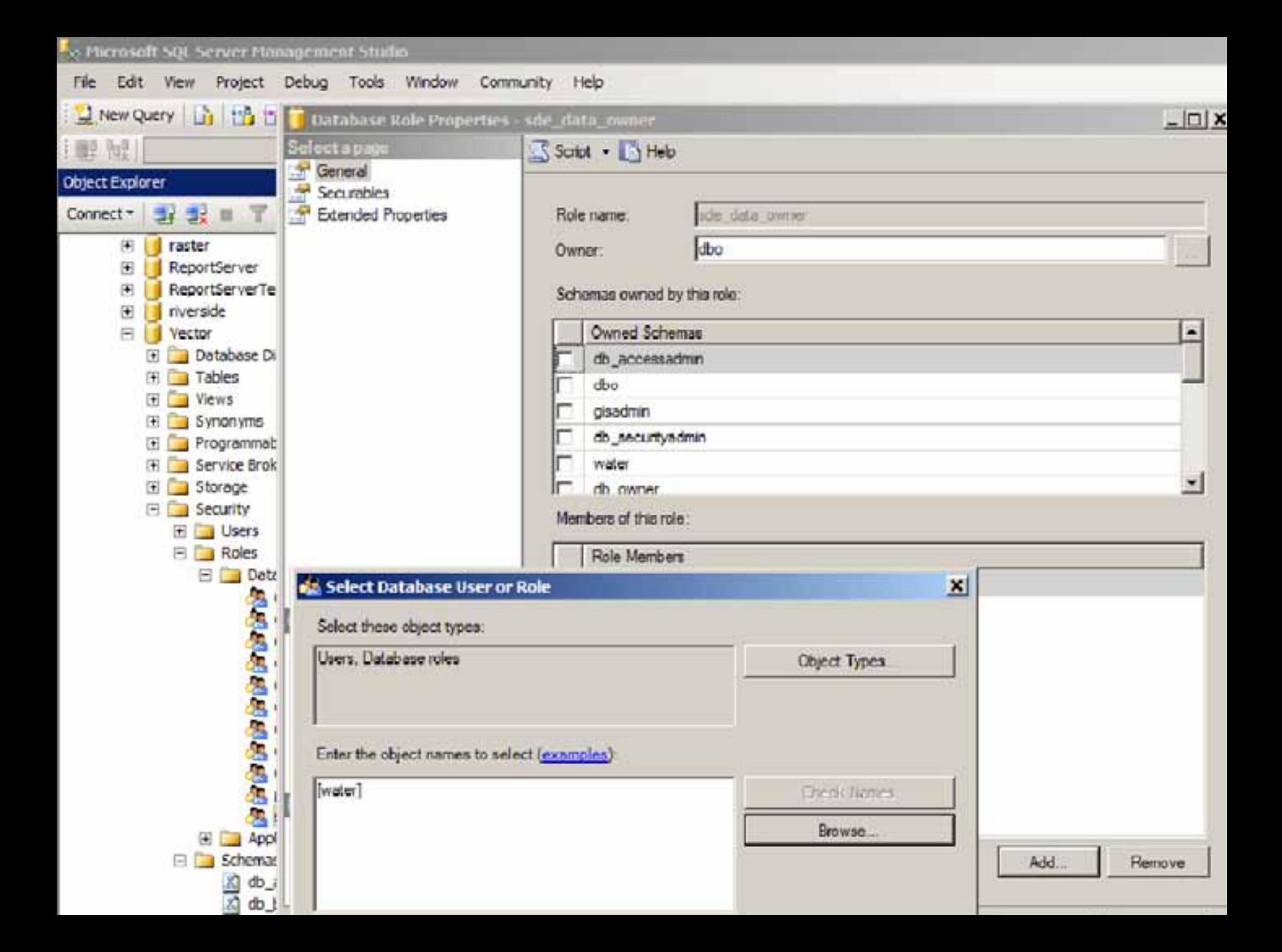

### Database Role - New

### Select a page

General

Securables

Extended Properties

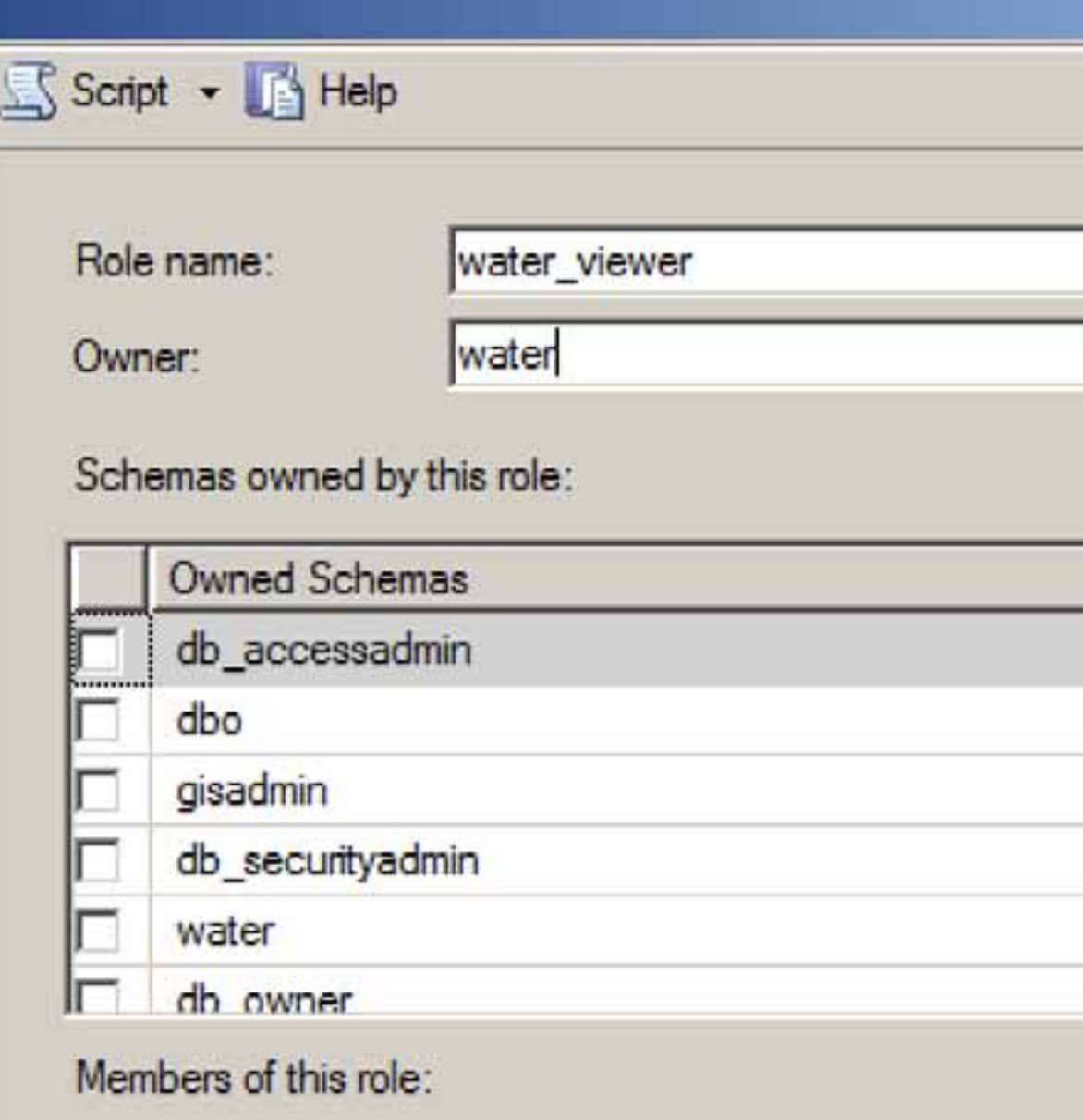

Role Members

### Database Role - New

c

### Select a page

### General

Securables

Extended Properties

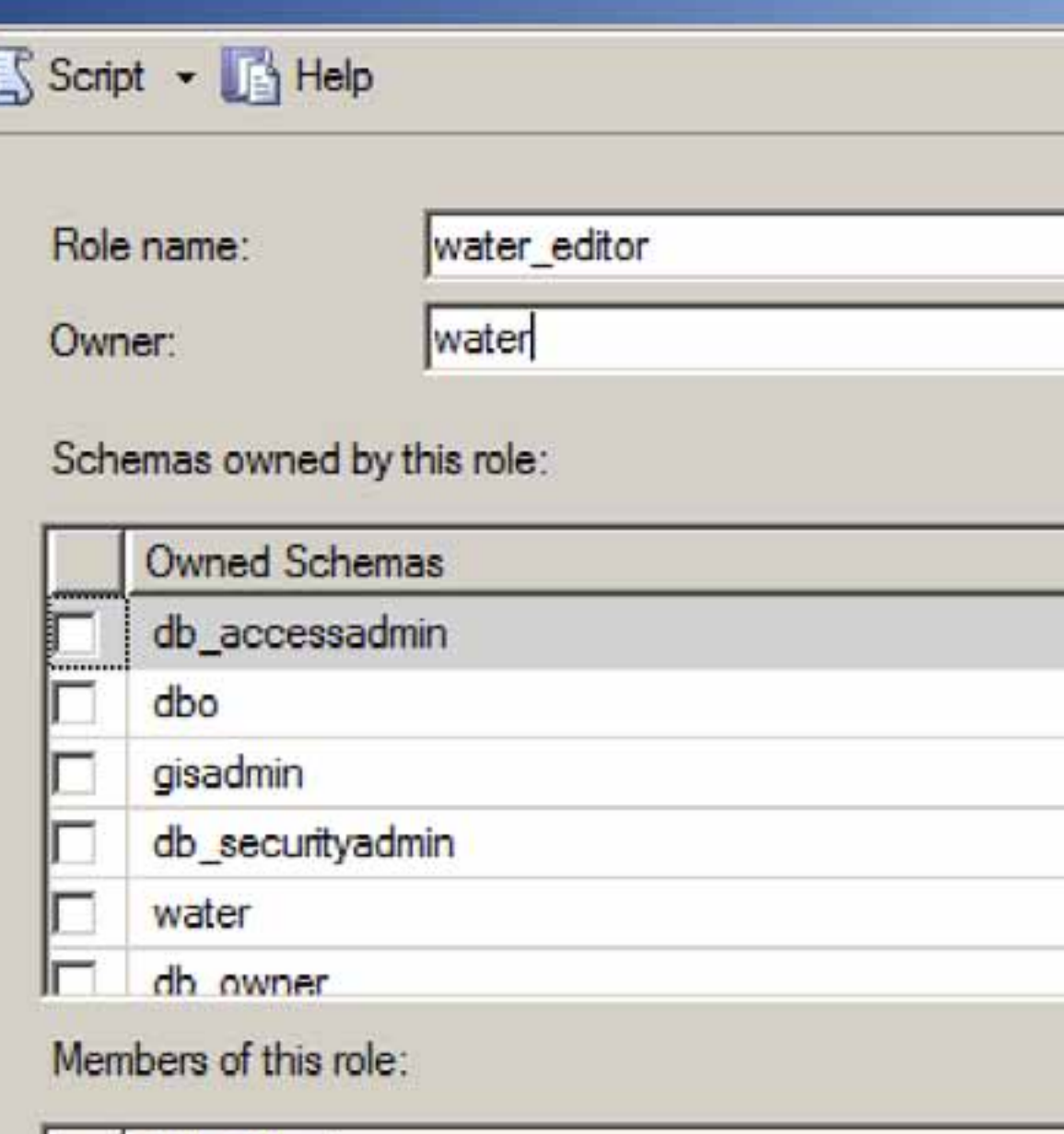

Role Members

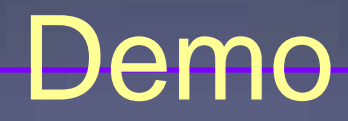

### **Backups**

u Prepare a restore plan that can be accomplished in a timeframe that meets your business needs

**u** Prepare a backup plan that supports your restore plan

u Backup on a regular basis

**u** Practice restoring from your backup sets onto another machine before you really need to recover lost data

u Read the SQL Server backup overview: <http://msdn.microsoft.com/en-us/library/ms175477.aspx>

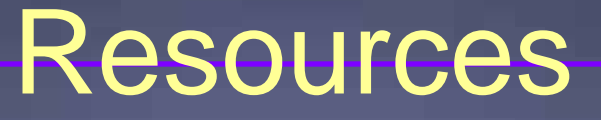

<sup>u</sup> ArcGIS Help in the ArcGIS.com Resource Center u Web-based help on many topics [u](http://www.esri.com/geodatabaseblog/) <http://resources.arcgis.com/content/web-based-help>

<sup>u</sup> ESRI Support Center <sup>u</sup> Contacting support analysts, submitting support requests <sup>u</sup> <http://support.esri.com/>

u Geodatabase blog u What's new in ArcSDE and the geodatabase u <http://blogs.esri.com/Dev/blogs/geodatabase/default.aspx>

<sup>u</sup> System Design Strategies

u [http://](http://support.esri.com/) [www.wiki.gis.com/wiki/index.php/System\\_Design\\_Strategies](http://www.wiki.gis.com/wiki/index.php/System_Design_Strategies)

# **Other Resources**

u Physical Memory Limits: Windows Server 2008 R2<br>u http://msdn.microsoft.com/en[us/library/aa366778\(v=vs.85\).aspx#physical\\_memory\\_li](http://msdn.microsoft.com/en-us/library/aa366778(v=vs.85).aspx) [mits\\_windows\\_server\\_2008\\_r2](http://msdn.microsoft.com/en-us/library/aa366778(v=vs.85).aspx)

<sup>u</sup> SQL Server 2008: Compare Editions–Enterprise and **Standard** u [http://www.microsoft.com/sqlserver/2008/en/us/compare-](http://support.esri.com/)<br>[std-ent.aspx](http://support.esri.com/)

- Understanding Topology in the Geodatabase
	- Thursday 8:30am Room 4
- Automating Geodatabase Creation Using Model Builder
	- Thursday 8:30am Room 6D

- Managing Distributed Data with Geodatabase **Replication** 
	- Tuesday 3:15pm Room 6D
	- Thursday 10:15am Room 4
- Understanding Geometric Networks
	- Wednesday 1:30pm Room 3

- Editing Strategies for Enterprise Geodatabses
	- Thursday 10:15am Room 5A/B
- The Road Ahead ArcGIS 10.1 Overview
	- Tuesday 8:30am Room 10
	- Wednesday 1:30pm Room 10
- Road Ahead ArcGIS Server 10.1
	- Tuesday 1:30pm Room 10
	- Thursday 8:30am Room 10

- Road Ahead ArcGIS Desktop 10.1
	- Tuesday 10:15am Room 10
	- Wednesday 3:15pm Room 10
- Road Ahead Introducing ArcGIS Online
	- Tuesday 3:15pm Room 10
	- Thursday 10:15am Room 10

**Demo Theatre Presentations**

- Working with SQL Server Express Geodatabases
	- Tuesday 10:00am Geodatabase Management Demo Theatre
- Administration for IBM Databases
	- Tuesday 11:30am Geodatabase Management Demo Theatre
- Using Attachments in ArcGIS
	- Tuesday 1:30pm Geodatabase Management Demo Theatre
	- Wednesday 5:00pm Geodatabase Management Demo Theatre
- Leveraging Relationship Classes in the Geodatabase
	- Tuesday 3:00pm Geodatabase Management Demo Theatre
	- Wednesday 5:30pm Geodatabase Management Demo Theatre

**Demo Theatre Presentations**

- Using SQL Profiler to Troubleshoot
	- Tuesday 5:00pm Geodatabase Management Demo Theatre
	- Wednesday 1:00 pm Geodatabase Management Demo **Theatre**
- File Geodatabase Overview
	- Wednesday 10:00am Geodatabase Management Demo **Theatre**
	- Thursday 10:00am Geodatabase Management Demo Theatre
- Using Oracle Trace to Troubleshoot
	- Wednesday 11:30am Geodatabase Management Demo **Theatre**
	- Thursday 11:30am Geodatabase Management Demo Theatre

**Demo Theatre Presentations**

- Using SQL with your Geodatabase
	- Thursday 10:30am Geodatabase Management Demo Theatre

- What is a Geodatabase?
	- Tuesday 1:55pm Room 6B
- Migrating Data to the Geodatabase
	- Wednesday 3:40pm Room 6B
- Database Security Tips
	- Thursday 10:15am Room 23B
- Administration for SQL Server Advanced
	- Tuesday 3:15pm Room 4
	- Thursday 10:15am Room 4

- Troubleshooting Performance Issues with Enterprise Geodatabases
	- Thursday 10:40am Room 24A
- Python Automating Geodatabase Administration
	- Thursday 11:05am Room 24A
- Upgrading to ArcGIS 10.0 Geodatabases
	- Thursday 1:30pm Room 23B
- Using Spatial Data in ArcGIS with Query Layers
	- Thursday 1:55pm Room 23B

- Leveraging the Cloud for Data Sharing Between Remote Offices
	- Thursday 2:20pm Room 23B
- Implementing Database Roles in the Enterprise **Geodatabase** 
	- Thursday 3:15pm Room 3
- Enterprise Geodatabase Administration Tips and **Tricks** 
	- Thursday 3:40pm Room 3

- Enterprise Geodatabase Administration Tips and **Tricks** 
	- Thursday 3:40pm Room 3
- Road Ahead GDB Admin
	- Thursday 3:40 Room 27B
- Road Ahead Geodatabase
	- Thursday 9:20am Room 6B

**Special Interest Group Meeting**

- EGUG Ask the Experts
	- Tuesday 4:30pm Room 29A
- Defense METOC SIG
	- Wednesday 12:00pm Room 28D
- Data Preservation SIG
	- Wednesday 12:00pm Room 28C
- Geodatabase Design and Modeling
	- Wednesday 12:00pm Room 29C

# **Evaluation**

u www.esri.com/sessionevals

u Sign in with your "My UC login"